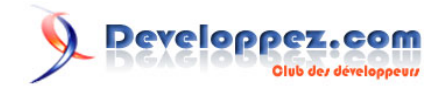

# Tutoriel Matplotlib

## Par Nicolas P. Rougier - [Raphaël Seban](http://www.developpez.net/forums/u751933/tarball69/) (traducteur)

Date de publication : 11 juillet 2014

Matplotlib est probablement l'un des packages Python les plus utilisés pour la représentation de graphiques en 2D. Il fournit aussi bien un moyen rapide de visualiser des données grâce au langage Python, que des illustrations de grande qualité dans divers formats.

En complément sur Developpez.com • [Condensé Python pour les scientifiques - Partie 1](http://python.developpez.com/tutoriels/cours-intensif-scientifique/presentation-debuter/)

## **Developpez.com**

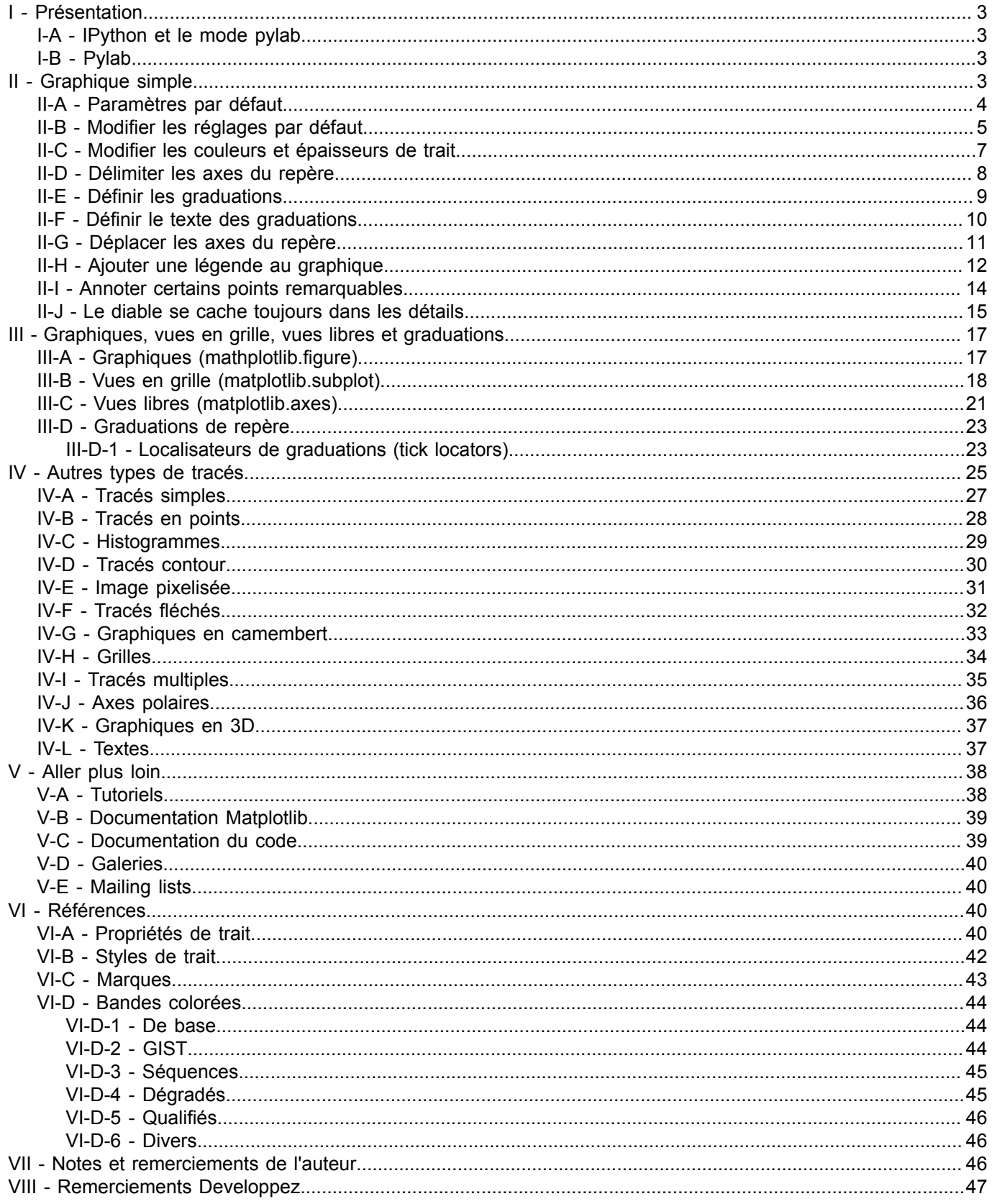

#### -2<br>Le contenu de cet article est rédigé par Nicolas P. Rougier et est mis à disposition selon les termes de la Licence Creative Commons Attribution - Pas d'Utilisation Commerciale - Partage dans les Mêmes Conditions 3.0 non transposé. Les logos Developpez.com, en-tête, pied de page, css, et look & feel de l'article sont Copyright ® 2013 Developpez.com. http://python.developpez.com/tutoriels/graphique-2d/matplotlib/

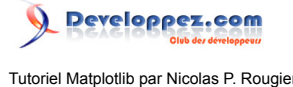

#### <span id="page-2-0"></span>I - Présentation

Matplotlib est probablement l'un des packages Python les plus utilisés pour la représentation de graphiques en 2D. Il fournit aussi bien un moyen rapide de visualiser des données grâce au langage Python, que des illustrations de grande qualité dans divers formats.

Nous explorerons matplotlib en console interactive et nous tenterons d'aborder les cas les plus courants.

#### <span id="page-2-1"></span>I-A - IPython et le mode pylab

**[IPython](http://ipython.org/)** est une console interactive Python améliorée qui supporte un grand nombre de fonctionnalités très intéressantes parmi lesquelles les entrées/sorties nommées, l'utilisation directe de commandes shell, un système de débogage amélioré et bien plus encore.

En lançant cette console avec l'argument -pylab (--pylab depuis IPython version 0.12), l'on dispose immédiatement d'une session matplotlib interactive avec de nombreuses fonctionnalités du type Matlab™ / Mathematica™.

#### <span id="page-2-2"></span>I-B - Pylab

Pylab fournit une interface procédurale à la librairie graphique matplotlib orientée objet. Elle est basée sur un modèle très proche de Matlab™. De la sorte, la grande majorité des commandes pylab ont leur équivalent Matlab™ avec des arguments similaires. Les commandes les plus importantes sont expliquées avec des exemples en console interactive.

#### <span id="page-2-3"></span>II - Graphique simple

Dans cette rubrique, nous voudrions tracer les fonctions sinus et cosinus sur un seul et même graphique. En partant des paramètres par défaut, nous allons améliorer la représentation étape par étape jusqu'à obtenir quelque chose de correct.

Tout d'abord, récupérons les données des fonctions sinus et cosinus :

```
from pylab import *
X = np.linspace(-np.pi, np.pi, 256,endpoint=True)
C, S = np \cdot cos(X), np \cdot sin(X)
```
X est désormais un tableau numpy comprenant 256 valeurs allant de -π à +π (inclus). C et S représentent respectivement le cosinus et le sinus de ces valeurs.

Pour tester cet exemple, vous pouvez lancer une console interactive IPython :

*\$* ipython --pylab

Vous obtiendrez alors un message de bienvenue ressemblant à ceci :

```
IPython 0.13 -- An enhanced Interactive Python.
? -> Introduction to IPython's features.
%magic -> Information about IPython's 'magic' % functions.
help -> Python's own help system.
object? -> Details about 'object'. ?object also works, ?? prints more.
Welcome to pylab, a matplotlib-based Python environment.
For more information, type 'help(pylab)'.
```
- 3 -

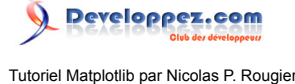

Vous pouvez aussi copier/coller le code source de chaque exemple dans un fichier et le lancer comme un script Python ordinaire, exemple :

*\$* python exercice\_1.py

*Le code source des exercices (exercice\_xx.py, …) est dissimulé par défaut. Cliquez sur l'image pour le faire apparaître à chaque étape.*

### <span id="page-3-0"></span>II-A - Paramètres par défaut

#### *Documentation*

*• [Tutoriel de traçage de graphique](http://matplotlib.sourceforge.net/users/pyplot_tutorial.html) • [Commande plot\(\)](http://matplotlib.sourceforge.net/api/pyplot_api.html#matplotlib.pyplot.plot)*

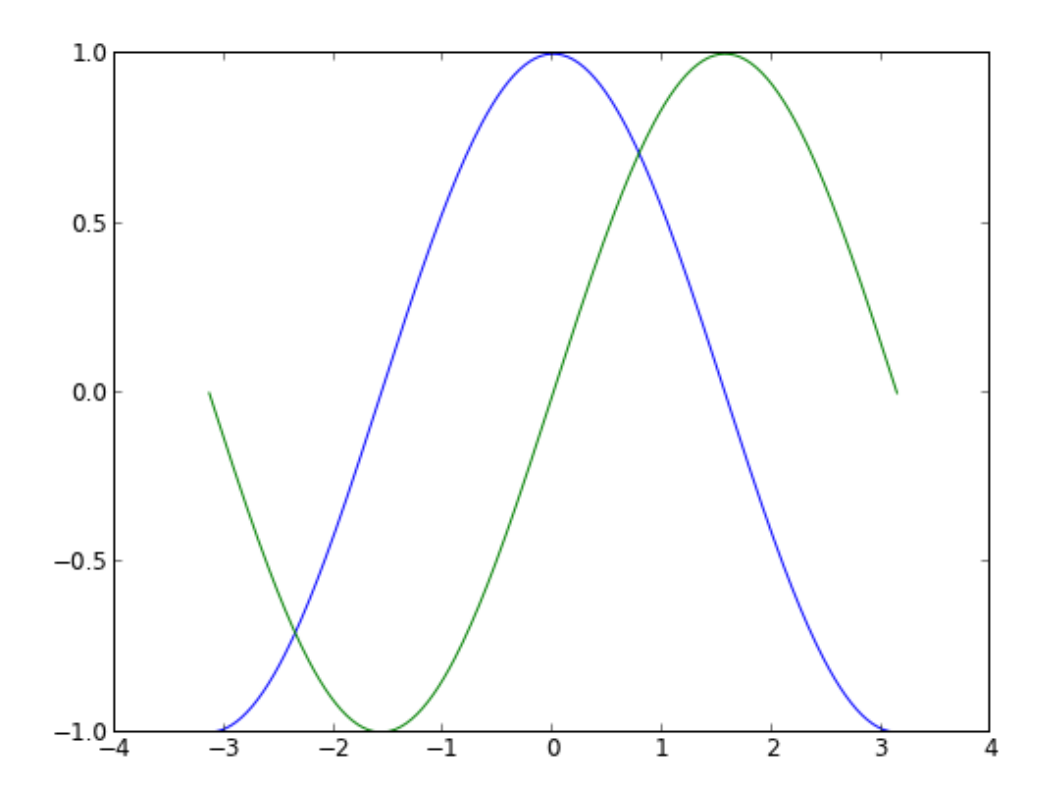

#### exercice\_1.py from pylab import \*  $n = 256$  $X = npu$ inspace(-np.pi, np.pi, 256,endpoint=True)  $C, S = np.cos(X)$ ,  $np.sin(X)$ plot(X,C),plot(X,S) #savefig("../figures/exercice\_1.png",dpi=72) show()

Matplotlib est fournie avec un jeu de paramètres par défaut qui permet de personnaliser toute sorte de propriétés. Vous pouvez contrôler les réglages par défaut de (presque) toutes les propriétés : taille du graphique, résolution en points par pouce (dpi), épaisseur du trait, couleurs, styles, vues, repères, grilles, textes, polices de caractères, etc.

 $-4$ 

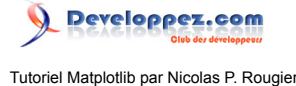

Bien que les réglages par défaut répondent à la plupart des cas courants, vous pourriez être amenés à en modifier quelques-uns pour des cas plus spécifiques.

```
from pylab import *
X = npu.linspace(-np.pi, np.pi, 256, endpoint=True)
C, S = np.cos(X), np.sin(X)plot(X,C)
plot(X,S)
show()
```
### <span id="page-4-0"></span>II-B - Modifier les réglages par défaut

#### *Documentation*

п

*• [Personnaliser matplotlib](http://matplotlib.sourceforge.net/users/customizing.html)*

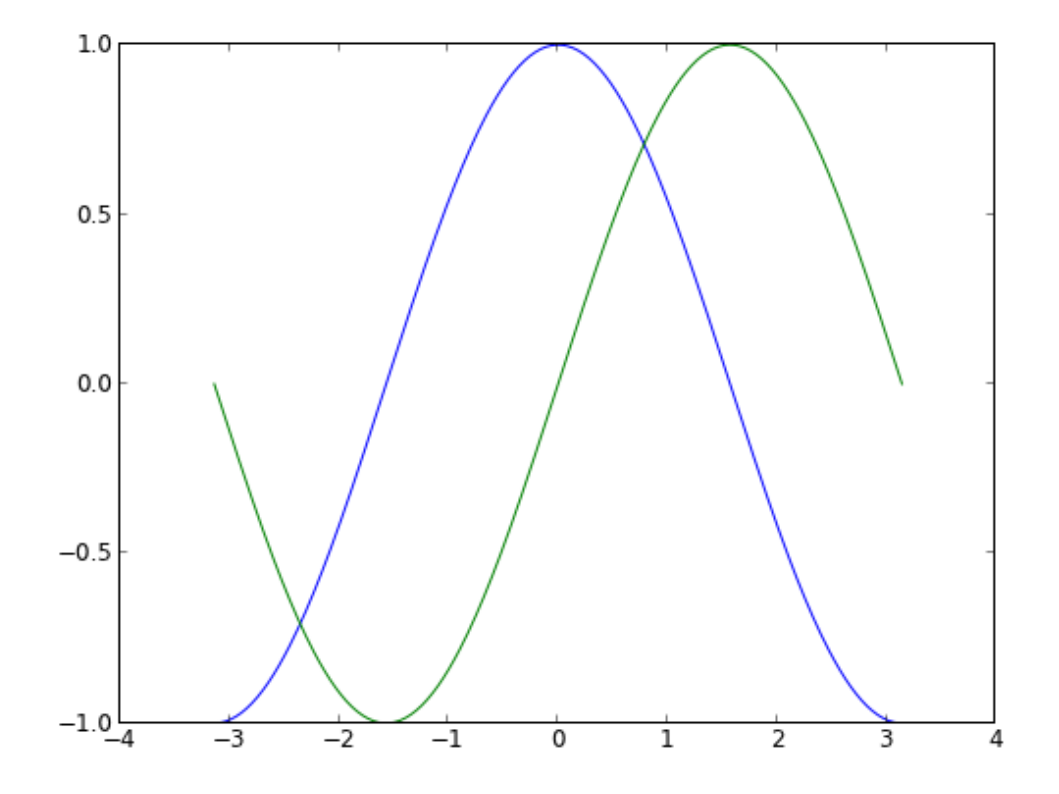

#### exercice\_2.py

# Import everything from matplotlib (numpy is accessible via 'np' alias) from pylab import \* # Create a new figure of size 8x6 inches, using 80 dots per inch figure(figsize=(8,6), dpi=80) # Create a new subplot from a grid of 1x1 subplot(111)  $X = npu$ .linspace(-np.pi, np.pi, 256,endpoint=True)  $C, S = np \cdot cos(X)$ ,  $np \cdot sin(X)$ # Plot cosine using blue color with a continuous line of width 1 (pixels)

- 5 -

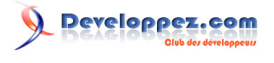

Tutoriel Matplotlib par Nicolas P. Rougier

```
exercice_2.py
plot(X, C, color="blue", linewidth=1.0, linestyle="-")
 # Plot sine using green color with a continuous line of width 1 (pixels)
plot(X, S, color="green", linewidth=1.0, linestyle="-")
 # Set x limits
 xlim(-4.0,4.0)
 # Set x ticks
 xticks(np.linspace(-4,4,9,endpoint=True))
 # Set y limits
ylim(-1.0,1.0)
 # Set y ticks
yticks(np.linspace(-1,1,5,endpoint=True))
 # Save figure using 72 dots per inch
 # savefig("../figures/exercice_2.png",dpi=72)
 # Show result on screen
 show()
```
Dans le script suivant, nous modifions (et commentons) les réglages qui impactent directement l'apparence du graphique.

Ces réglages ont été volontairement redéfinis à leurs valeurs par défaut, mais vous pouvez les faire varier pour voir ce que cela donne (voir les rubriques **[Propriétés de ligne](#page-39-3)** et **[Styles de trait](#page-41-0)** plus bas, rubrique Références).

```
# on importe tout de matplotlib
# numpy est accessible via l'alias 'np'
from pylab import *
# on crée un graphique de 8x6 pouces
# avec une résolution de 80 points par pouce
figure(figsize=(8, 6), dpi=80)
# on crée une nouvelle vue dans une grille de 1 ligne x 1 colonne
subplot(1,1,1)X = np.linspace(-np.pi, np.pi, 256,endpoint=True)
C, S = np \cdot cos(X), np \cdot sin(X)# on trace la fonction cosinus en bleu avec un trait plein de 1 pixel d'épaisseur
plot(X, C, color="blue", linewidth=1.0, linestyle="-")
# on trace la fonction sinus en vert avec un trait plein de 1 pixel d'épaisseur
plot(X, S, color="green", linewidth=1.0, linestyle="-")
# limites de l'axe (O,x) des abscisses
xlim(-4.0, 4.0)# graduations de l'axe (O,x) des abscisses
xticks(np.linspace(-4,4,9,endpoint=True))
# limites de l'axe (O,y) des ordonnées
ylim(-1.0,1.0)
# graduations de l'axe (O,y) des ordonnées
yticks(np.linspace(-1,1,5,endpoint=True))
# on enregistre le graphique avec une résolution de 72 points par pouce
# savefig("exercice_2.png",dpi=72)
# on affiche le résultat à l'écran
show()
```
- 6 -

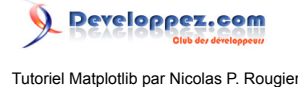

### <span id="page-6-0"></span>II-C - Modifier les couleurs et épaisseurs de trait

#### *Documentation*

*• [Gérer les propriétés du trait](http://matplotlib.sourceforge.net/users/pyplot_tutorial.html#controlling-line-properties)*

*• [API pour le trait](http://matplotlib.sourceforge.net/api/artist_api.html#matplotlib.lines.Line2D)*

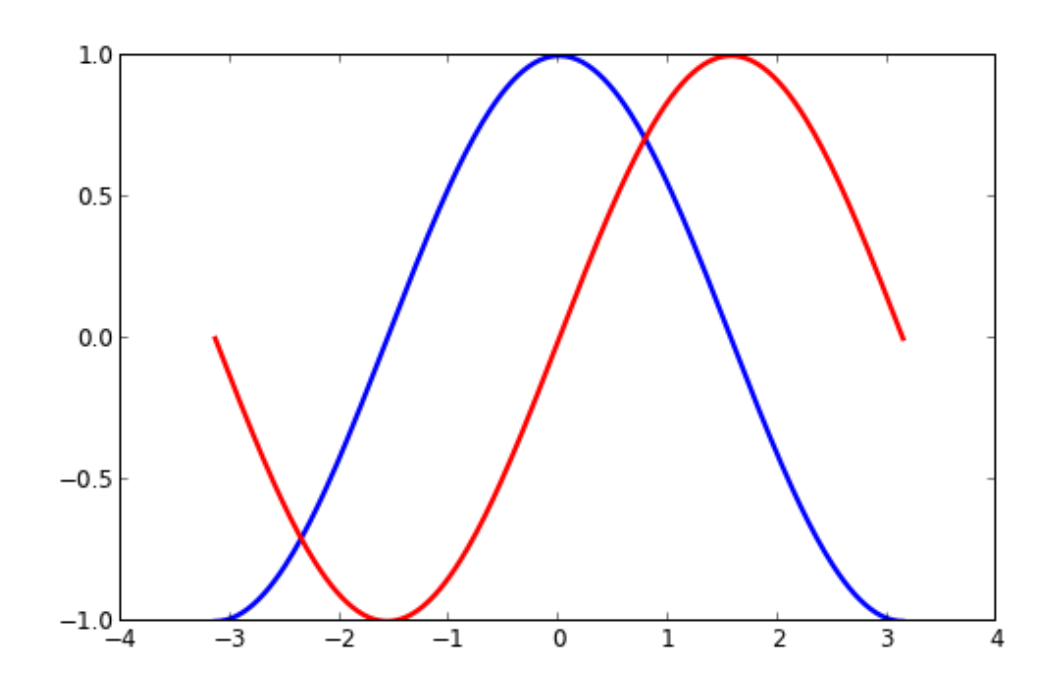

### exercice3.py from pylab import \* figure(figsize=(8,5), dpi=80) subplot(111)  $X = npu$ . linspace(-np.pi, np.pi, 256, endpoint=True)  $C, S = np \cdot cos(X)$ ,  $np \cdot sin(X)$ plot(X, C, color="blue", linewidth=2.5, linestyle="-") plot(X, S, color="red", linewidth=2.5, linestyle="-") xlim(-4.0,4.0) xticks(np.linspace(-4,4,9,endpoint=True)) ylim(-1.0,1.0) yticks(np.linspace(-1,1,5,endpoint=True)) #savefig("../figures/exercice\_3.png",dpi=72) show()

Pour commencer, nous voudrions mettre la courbe cosinus en bleu, la courbe sinus en rouge et épaissir un peu le trait des deux courbes. Nous modifierons aussi, très légèrement, la taille du graphique afin que ce dernier paraisse plus horizontal, plus panoramique.

```
...
figure(figsize=(10,6), dpi=80)
plot(X, C, color="blue", linewidth=2.5, linestyle="-")
plot(X, S, color="red", linewidth=2.5, linestyle="-")
...
```
 $-7.$ 

# Developpez.com

Tutoriel Matplotlib par Nicolas P. Rougier

### <span id="page-7-0"></span>II-D - Délimiter les axes du repère

*Documentation*

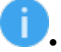

*• [Commande xlim\(\)](http://matplotlib.sourceforge.net/api/pyplot_api.html#matplotlib.pyplot.xlim)*

*• [Commande ylim\(\)](http://matplotlib.sourceforge.net/api/pyplot_api.html#matplotlib.pyplot.ylim)*

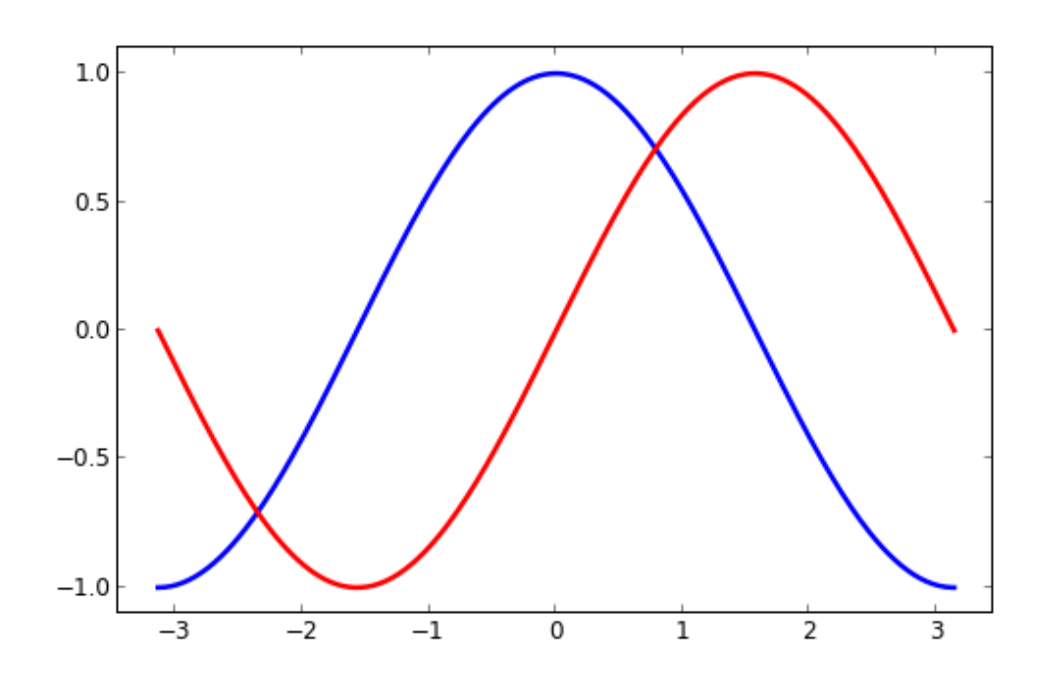

```
exercice_4.py
 from pylab import *
 figure(figsize=(8,5), dpi=80)
subplot(111)
X = npu.linspace(-np.pi, np.pi, 256, endpoint=True)
C, S = np \cdot cos(X), np \cdot sin(X)plot(X, C, color="blue", linewidth=2.5, linestyle="-")
 plot(X, S, color="red", linewidth=2.5, linestyle="-")
 xlim(X.min()*1.1, X.max()*1.1)
ylim(C.min()*1.1,C.max()*1.1)
 # savefig("../figures/exercice_4.png",dpi=72)
show()
```
Les limites actuelles sur les axes du repère sont un peu trop serrées, nous voudrions les agrandir afin d'aérer le graphique.

```
...
xlim(X.min()*1.1, X.max()*1.1)
ylim(C.min()*1.1, C.max()*1.1)
...
```
Notez que pour une version plus robuste, nous devrions plutôt écrire :

```
xmin , xmax = X.min(), X.max()ymin, ymax = Y.min(), Y.max()
```
- 8 -

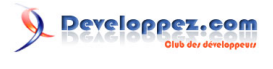

 $dx = (xmax - xmin) * 0.2$  $dy = (ymax - ymin) * 0.2$ xlim(xmin - dx, xmax + dx) ylim(ymin - dy, ymax + dy)

#### <span id="page-8-0"></span>II-E - Définir les graduations

#### *Documentation*

- *• [Commande xticks\(\)](http://matplotlib.sourceforge.net/api/pyplot_api.html#matplotlib.pyplot.xticks)*
- *• [Commande yticks\(\)](http://matplotlib.sourceforge.net/api/pyplot_api.html#matplotlib.pyplot.yticks)*
- *• [Conteneur de graduations](http://matplotlib.sourceforge.net/users/artists.html#axis-container)*
- *• [Positionner et formater les graduations](http://matplotlib.sourceforge.net/api/ticker_api.html)*

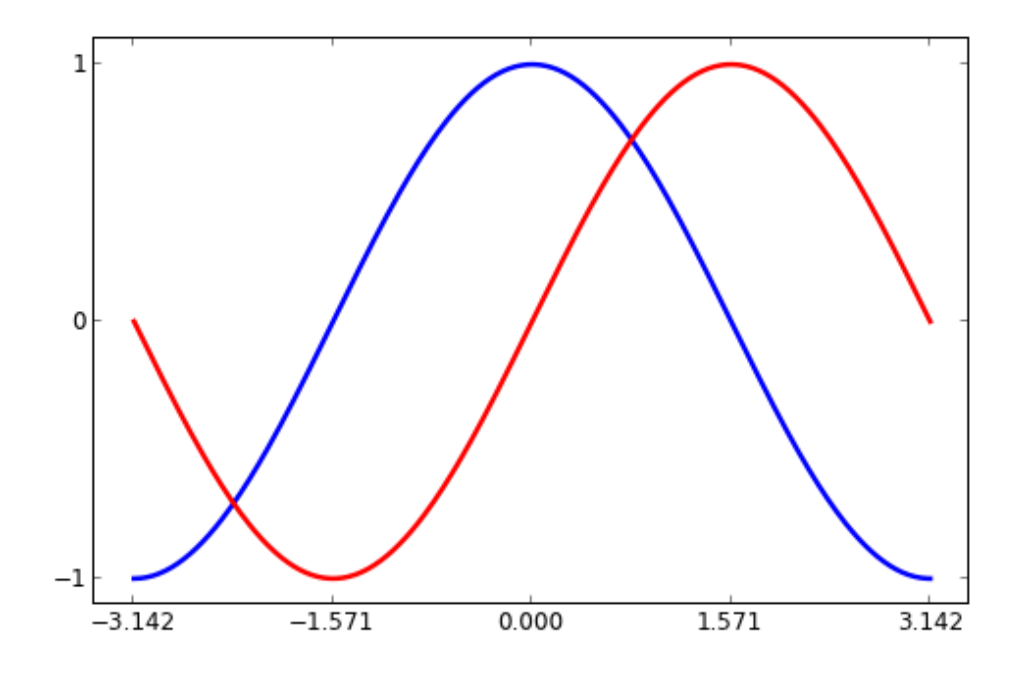

#### exercice\_5.py

```
from pylab import *
figure(figsize=(8,5), dpi=80)
subplot(111)
X = np.linspace(-np.pi, np.pi, 256,endpoint=True)
C, S = np.\cos(X), np.\sin(X)plot(X, C, color="blue", linewidth=2.5, linestyle="-")
plot(X, S, color="red", linewidth=2.5, linestyle="-")
xlim(X,min() *1.1, X,max() *1.1)xticks([-np.pi, -np.pi/2, 0, np.pi/2, np.pi])
ylim(C.min()*1.1,C.max()*1.1)
yticks([-1, 0, +1])
# savefig("../figures/exercice_5.png",dpi=72)
show()
```
- 9 -

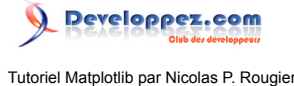

Les graduations actuelles ne sont pas idéales : elles n'affichent pas les valeurs (+/-π, +/-π/2) qui nous intéressent pour sinus et cosinus. Modifions-les pour qu'elles correspondent à ces valeurs.

```
...
xticks( [-np.pi, -np.pi/2, 0, np.pi/2, np.pi])
yticks([-1, 0, +1])
...
```
### <span id="page-9-0"></span>II-F - Définir le texte des graduations

#### *Documentation*

- *• [Travailler avec du texte](http://matplotlib.sourceforge.net/users/index_text.html)*
	- *• [Commande xticks\(\)](http://matplotlib.sourceforge.net/api/pyplot_api.html#matplotlib.pyplot.xticks)*
	- *• [Commande yticks\(\)](http://matplotlib.sourceforge.net/api/pyplot_api.html#matplotlib.pyplot.yticks)*
	- *• [Commande set\\_xticklabels\(\)](http://matplotlib.sourceforge.net/api/axes_api.html?#matplotlib.axes.Axes.set_xticklabels)*
	- *• [Commande set\\_yticklabels\(\)](http://matplotlib.sourceforge.net/api/axes_api.html?#matplotlib.axes.Axes.set_yticklabels)*

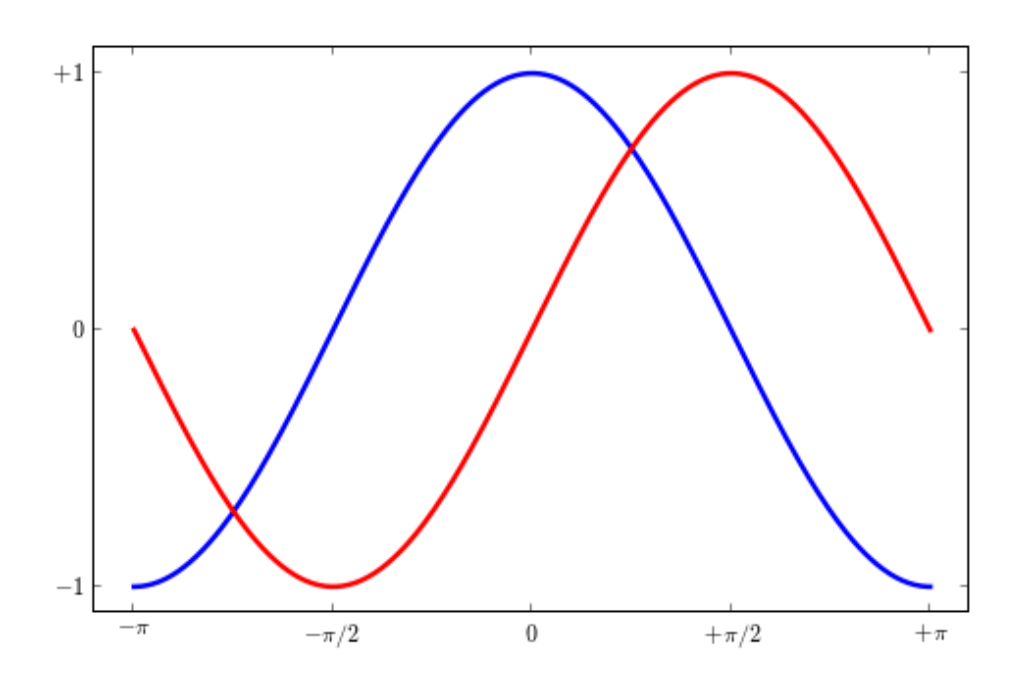

#### exercice 6.py

from pylab import \*

```
figure(figsize=(8,5), dpi=80)
subplot (111)
X = np.linspace(-np.pi, np.pi, 256,endpoint=True)
C, S = np \cdot cos(X), np \cdot sin(X)plot(X, C, color="blue", linewidth=2.5, linestyle="-")
plot(X, S, color="red", linewidth=2.5, linestyle="-")
xlim(X,min() *1.1, X,max() *1.1)xticks([-np.pi, -np.pi/2, 0, np.pi/2, np.pi],
        [r'$-\pi$', r'$-\pi/2$', r'$0$', r'$+\pi/2$', r'$+\pi$'])
ylim(C.min()*1.1,C.max()*1.1)
yticks([-1, 0, +1],
        [r'$-1$', r'$0$', r'$+1$'])
```
 $-10 -$ 

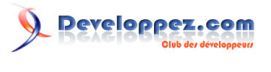

Tutoriel Matplotlib par Nicolas P. Rougier

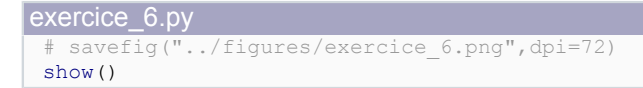

Les graduations sont bien placées, mais le contenu de leur texte n'est pas très explicite. Nous pourrions deviner que 3.142 correspond à π, mais ce serait beaucoup mieux de l'indiquer clairement. Lorsqu'on définit des valeurs pour les graduations, il est aussi possible de définir des étiquettes de texte correspondant à ces valeurs dans une liste fournie en second argument d'appel de fonction. Nous utiliserons une notation LaTeX pour obtenir un meilleur rendu final.

```
...
xticks([-np.pi, -np.pi/2, 0, np.pi/2, np.pi],
        [r'$-\pi$', r'$-\pi/2$', r'$0$', r'$+\pi/2$', r'$+\pi$'])
yticks([-1, 0, +1],
        [r'$-1$', r'$0$', r'$+1$'])
...
```
#### <span id="page-10-0"></span>II-G - Déplacer les axes du repère

*Documentation*

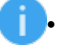

- *• [Axes de repère](http://matplotlib.sourceforge.net/api/spines_api.html#matplotlib.spines)*
- *• [Conteneur d'axes de repère](http://matplotlib.sourceforge.net/users/artists.html#axis-container)*
- *• [Tutoriel sur les transformations](http://matplotlib.sourceforge.net/users/transforms_tutorial.html)*

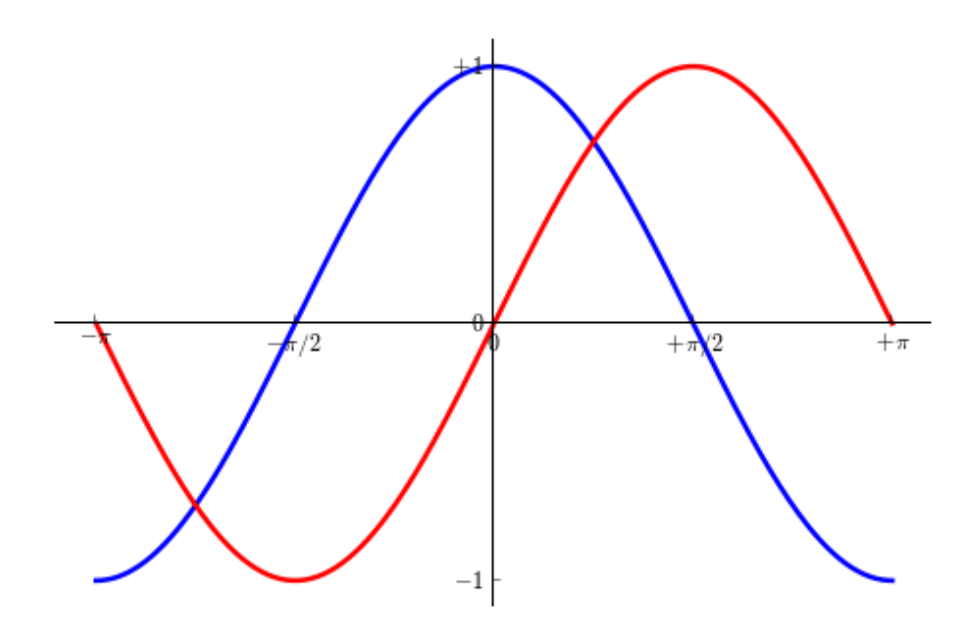

#### exercice\_7.py from pylab import \*

```
figure(figsize=(8,5), dpi=80)
subplot(111)
X = npu.linspace(-np.pi, np.pi, 256, endpoint=True)
C, S = np \cdot cos(X), np \cdot sin(X)
```

```
plot(X, C, color="blue", linewidth=2.5, linestyle="-")
plot(X, S, color="red", linewidth=2.5, linestyle="-")
```
- 11 - Le contenu de cet article est rédigé par Nicolas P. Rougier et est mis à disposition selon les termes de la [Licence Creative](http://creativecommons.org/licenses/by-nc-sa/3.0/deed.fr) [Commons Attribution - Pas d'Utilisation Commerciale - Partage dans les Mêmes Conditions 3.0 non transposé](http://creativecommons.org/licenses/by-nc-sa/3.0/deed.fr). Les logos Developpez.com, en-tête, pied de page, css, et look & feel de l'article sont Copyright ® 2013 Developpez.com. <http://python.developpez.com/tutoriels/graphique-2d/matplotlib/>

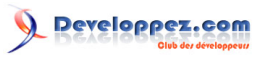

#### exercice\_7.py

```
ax = qca()ax.spines['right'].set_color('none')
ax.spines['top'].set_color('none')
ax.xaxis.set_ticks_position('bottom')
ax.spines['bottom'].set_position(('data',0))
ax.yaxis.set_ticks_position('left')
ax.spines['left'].set_position(('data',0))
xlim(X.min()*1.1, X.max()*1.1)
xticks([-np.pi, -np.pi/2, 0, np.pi/2, np.pi],
        [r'$-\pi$', r'$-\pi/2$', r'$0$', r'$+\pi/2$', r'$+\pi$'])
ylim(C.min()*1.1,C.max()*1.1)
yticks([-1, 0, +1],
       [r'$-1$', r'$0$', r'$+1$'])
# savefig("../figures/exercice_7.png",dpi=72)
show()
```
Les axes du repère sont les droites qui portent les marques de graduation et qui délimitent la zone de représentation du graphique. Ces axes peuvent être placés arbitrairement. Jusqu'à présent, ils étaient sur les bords extérieurs du graphique. Déplaçons-les de telle sorte qu'ils se croisent au centre du graphique. Comme nous avons quatre droites pour le moment, nous en masquerons deux en définissant leur couleur à *None* et nous déplacerons les deux autres vers le point d'origine de coordonnées (0, 0) dans l'espace de coordonnées nommé 'data'.

```
...
ax = gca()ax.spines['right'].set_color('none')
ax.spines['top'].set_color('none')
ax.xaxis.set_ticks_position('bottom')
ax.spines['bottom'].set_position(('data',0))
ax.yaxis.set_ticks_position('left')
ax.spines['left'].set position(('data',0))
...
```
<span id="page-11-0"></span>II-H - Ajouter une légende au graphique

#### *Documentation*

- - *• [Guide pour les légendes de graphiques](http://matplotlib.sourceforge.net/users/legend_guide.html)*
	- *• [Commande legend\(\)](http://matplotlib.sourceforge.net/api/pyplot_api.html#matplotlib.pyplot.legend)*
	- *• [API de légendes](http://matplotlib.sourceforge.net/api/legend_api.html#matplotlib.legend.Legend)*

- 12 -

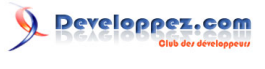

Tutoriel Matplotlib par Nicolas P. Rougier

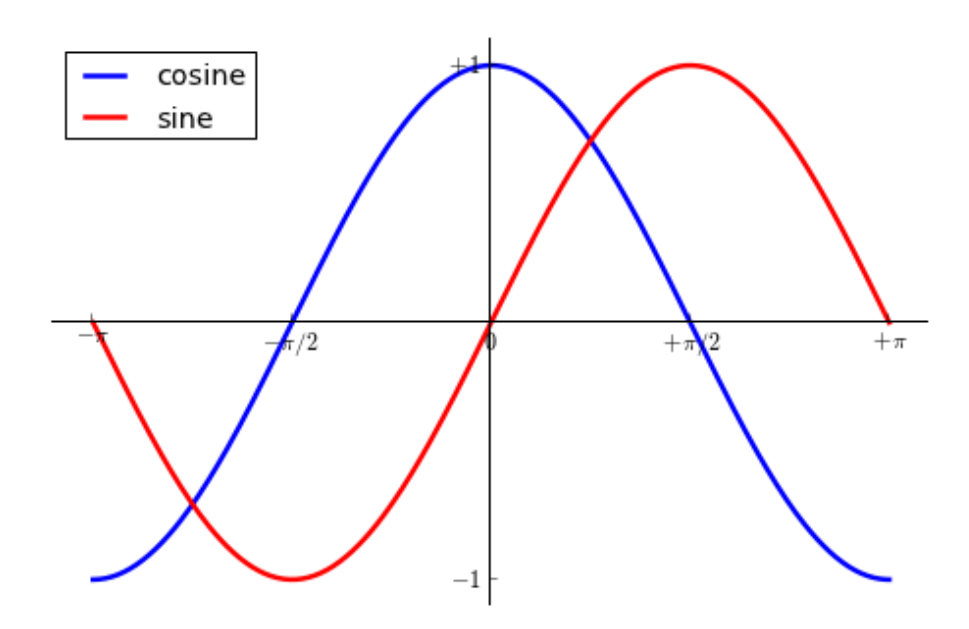

```
exercice_8.py
 from pylab import *
 figure(figsize=(8,5), dpi=80)
 subplot(111)
 X = np.linspace(-np.pi, np.pi, 256,endpoint=True)
 C, S = np.\cos(X), np.\sin(X)plot(X, C, color="blue", linewidth=2.5, linestyle="-", label="cosine")
 plot(X, S, color="red", linewidth=2.5, linestyle="-", label="sine")
 ax = \alpha ca()ax.spines['right'].set_color('none')
 ax.spines['top'].set_color('none')
 ax.xaxis.set_ticks_position('bottom')
 ax.spines['bottom'].set position(('data',0))
 ax.yaxis.set_ticks_position('left')
 ax.spines['left'].set position(('data',0))
 xlim(X.min()*1.1, X.max()*1.1)
 xticks([-np.pi, -np.pi/2, 0, np.pi/2, np.pi],
        [r's-\pi$', r's-\pi/2$', r's0$', r's+\pi/2$', r's+\pi/2$'vlim(C.min() *1.1,C.max() *1.1)yticks([-1, +1],
         [r'$-1$', r'$+1$'])
 legend(loc='upper left')
 # savefig("../figures/exercice_8.png",dpi=72)
 show()
```
À présent, ajoutons au graphique une légende dans le coin supérieur gauche. Pour ce faire, il suffit d'ajouter l'argument nommé 'label="texte"' à la commande plot(), puis de spécifier l'emplacement de cette légende.

```
...
plot(X, C, color="blue", linewidth=2.5, linestyle="-", label="cosine")
plot(X, S, color="red", linewidth=2.5, linestyle="-", label="sine")
legend(loc='upper left')
```
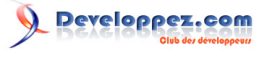

Tutoriel Matplotlib par Nicolas P. Rougier

#### ...

### <span id="page-13-0"></span>II-I - Annoter certains points remarquables

#### *Documentation*

- *• [Annoter un axe de repère](http://matplotlib.sourceforge.net/users/annotations_guide.html)*
- *• [Commande annotate\(\)](http://matplotlib.sourceforge.net/api/pyplot_api.html#matplotlib.pyplot.annotate)*

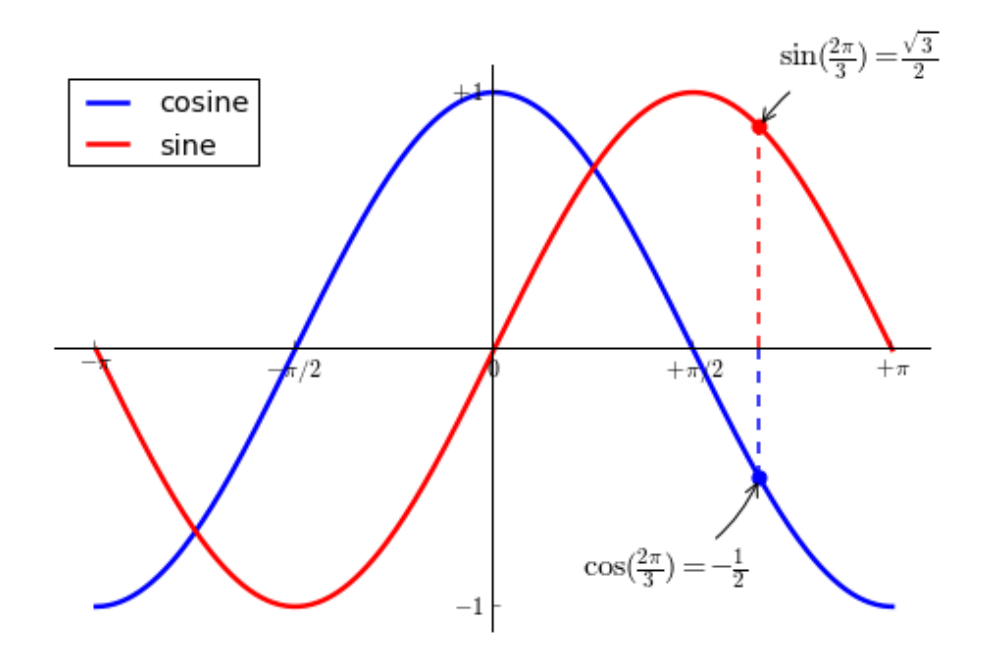

#### exercice\_9.py from pylab import \*

```
figure(figsize=(8,5), dpi=80)
subplot(111)
X = npu.linspace(-np.pi, np.pi, 256,endpoint=True)
C, S = np \cdot cos(X), np \cdot sin(X)plot(X, C, color="blue", linewidth=2.5, linestyle="-", label="cosine")
plot(X, S, color="red", linewidth=2.5, linestyle="-", label="sine")
ax = \alpha ca()ax.spines['right'].set_color('none')
ax.spines['top'].set_color('none')
ax.xaxis.set_ticks_position('bottom')
ax.spines['bottom'].set_position(('data',0))
ax.yaxis.set_ticks_position('left')
ax.spines['left'].set position(('data',0))
xlim(X.min()*1.1, X.max()*1.1)
xticks([-np.pi, -np.pi/2, 0, np.pi/2, np.pi],
 [r'$-\pi$', r'$-\pi/2$', r'$0$', r'$+\pi/2$', r'$+\pi$'])
ylim(C.min()*1.1,C.max()*1.1)
yticks([-1, +1],
      [r's-1$', r's+1$']t = 2 * np.pi/3
plot([t,t],[0,np.cos(t)],
```
Le contenu de cet article est rédigé par Nicolas P. Rougier et est mis à disposition selon les termes de la [Licence Creative](http://creativecommons.org/licenses/by-nc-sa/3.0/deed.fr) [Commons Attribution - Pas d'Utilisation Commerciale - Partage dans les Mêmes Conditions 3.0 non transposé](http://creativecommons.org/licenses/by-nc-sa/3.0/deed.fr). Les logos Developpez.com, en-tête, pied de page, css, et look & feel de l'article sont Copyright ® 2013 Developpez.com. <http://python.developpez.com/tutoriels/graphique-2d/matplotlib/>

- 14 -

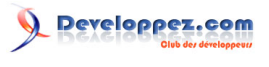

```
exercice_9.py
      color ='blue', linewidth=1.5, linestyle="--")
 scatter([t,],[np.cos(t),], 50, color ='blue')
 \text{ant}(\frac{2\pi}{3})=\frac{\sqrt{3}}{2}\, xy=(t, np.sin(t)), xycoords='data', xytext=(+10, +30), textcoords='offset points', fontsize=16,
           arrowprops=dict(arrowstyle="->", connectionstyle="arc3,rad=.2"))
 plot([t,t],[0,np.sin(t)],
            color ='red', linewidth=1.5, linestyle="--")
 scatter([t,],[np.sin(t),], 50, color ='red')
 \text{annotate}(r' \S \cos(\frac{2\pi}{3}) = -\frac{1}{2}\S', xy=(t, np. \cos(t)), xycoords='data', xytext=(-90, -50), textcoords='offset points', fontsize=16,
           arrowprops=dict(arrowstyle="->", connectionstyle="arc3,rad=.2"))
 legend(loc='upper left')
 # savefig("../figures/exercice_9.png",dpi=72)
 show()
```
Annotons quelques points remarquables avec la commande annotate(). Nous choisirons la valeur x=2π/3 aussi bien pour la courbe sinus que pour la courbe cosinus. Nous placerons tout d'abord une marque sur la courbe (gros point rond), puis nous tracerons une ligne en pointillé pour relier cette marque à l'axe (O,x) des abscisses. Pour finir, nous utiliserons la commande annotate() pour afficher du texte et une flèche d'indication.

```
...
t = 2 * np.pi/3
plot([t, t],[0, np. cos(t)], color ='blue', linewidth=2.5, linestyle="--")
scatter([t,],[np.cos(t),], 50, color ='blue')
annotate(r'$\sin(\frac{2\pi}{3})=\frac{\sqrt{3}}{2}$',
          xy=(t, np.sin(t)), xycoords='data',
          xytext=(+10, +30), textcoords='offset points', fontsize=16,
          arrowprops=dict(arrowstyle="->", connectionstyle="arc3,rad=.2"))
plot([t,t],[0,np.sin(t)], color ='red', linewidth=2.5, linestyle="--")
scatter([t,], [np,sin(t),], 50, color ='red')
annotate(r'$\cos(\frac{2\pi}{3})=-\frac{1}{2}$',
          xy=(t, np.cos(t)), xycoords='data',
          xytext=(-90, -50), textcoords='offset points', fontsize=16,
          arrowprops=dict(arrowstyle="->", connectionstyle="arc3,rad=.2"))
...
```
#### <span id="page-14-0"></span>II-J - Le diable se cache toujours dans les détails

#### *Documentation*

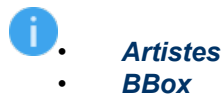

 $-15 -$ 

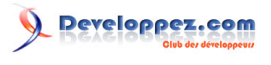

Tutoriel Matplotlib par Nicolas P. Rougier

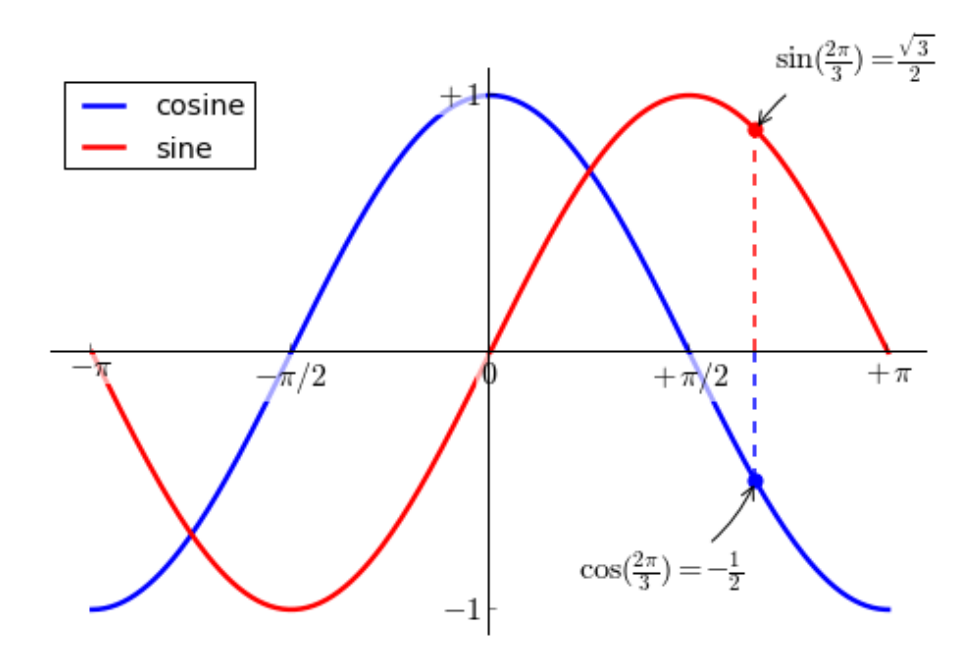

#### exercice\_10.py from pylab import \* figure(figsize=(8,5), dpi=80) subplot(111) X = np.linspace(-np.pi, np.pi, 256,endpoint=True)  $C, S = np.\cos(X)$ ,  $np.\sin(X)$ plot(X, C, color="blue", linewidth=2.5, linestyle="-", label="cosine") plot(X, S, color="red", linewidth=2.5, linestyle="-", label="sine")  $ax = \alpha ca()$ ax.spines['right'].set\_color('none') ax.spines['top'].set\_color('none') ax.xaxis.set\_ticks\_position('bottom') ax.spines['bottom'].set position(('data',0)) ax.yaxis.set\_ticks\_position('left') ax.spines['left'].set position(('data',0)) xlim(X.min()\*1.1, X.max()\*1.1) xticks([-np.pi, -np.pi/2, 0, np.pi/2, np.pi],  $[r's-\pi$', r's-\pi/2$', r's0$', r's+\pi/2$', r's+\pi/2$'$  $vlim(C.min() *1.1,C.max() *1.1)$ yticks([-1, +1], [r'\$-1\$', r'\$+1\$']) legend(loc='upper left')  $t = 2 * np$ .pi/3 plot([t,t],[0,np.cos(t)], color ='blue', linewidth=1.5, linestyle="--") scatter( $[t,$ ],  $[np.\cos(t),]$ ,  $50$ ,  $color = 'blue')$  $\text{and}$  $\frac{z'\$ \sin(\frac{2\pi}{3})=\frac{\sqrt{3}}{2}\$', xy=(t, np.sin(t)), xycoords='data', xytext=(+10, +30), textcoords='offset points', fontsize=16, arrowprops=dict(arrowstyle="->", connectionstyle="arc3,rad=.2")) plot([t,t],[0,np.sin(t)], color ='red', linewidth=1.5, linestyle="--") scatter( $[t,$ ],  $[np,sin(t),]$ , 50, color ='red')  $\texttt{and}(\mathbf{r}^{\texttt{s}}\cos(\frac{2\pi}{3})=-\frac{1}{2}\$ ,  $\mathbf{x}^{\texttt{y}}=(t, np. \cos(t)), \mathbf{x}^{\texttt{y}}=\frac{1}{2}$

- 16 - Le contenu de cet article est rédigé par Nicolas P. Rougier et est mis à disposition selon les termes de la [Licence Creative](http://creativecommons.org/licenses/by-nc-sa/3.0/deed.fr) [Commons Attribution - Pas d'Utilisation Commerciale - Partage dans les Mêmes Conditions 3.0 non transposé](http://creativecommons.org/licenses/by-nc-sa/3.0/deed.fr). Les logos Developpez.com, en-tête, pied de page, css, et look & feel de l'article sont Copyright ® 2013 Developpez.com. <http://python.developpez.com/tutoriels/graphique-2d/matplotlib/>

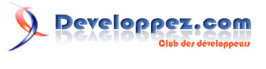

Tutoriel Matplotlib par Nicolas P. Rougier

```
exercice_10.py
           xytext=(-90, -50), textcoords='offset points', fontsize=16,
           arrowprops=dict(arrowstyle="->", connectionstyle="arc3,rad=.2"))
 for label in ax.get_xticklabels() + ax.get_yticklabels():
     label.set_fontsize(16)
    label.set bbox(dict(facecolor='white', edgecolor='None', alpha=0.65 ))
 # savefig("../figures/exercice_10.png",dpi=72)
 show()
```
Comme vous pouvez le remarquer, les étiquettes des graduations sont un peu difficiles à lire. Nous pourrions les agrandir, puis ajuster leurs propriétés de telle sorte qu'elles s'affichent sur un ruban blanc semi-transparent, cela nous permettrait de mieux visualiser aussi bien la courbe que les étiquettes.

```
...
for label in ax.get_xticklabels() + ax.get_yticklabels():
    label.set_fontsize(16)
   label.set bbox(dict(facecolor='white', edgecolor='None', alpha=0.65 ))
...
```
#### <span id="page-16-0"></span>III - Graphiques, vues en grille, vues libres et graduations

Jusqu'à présent, nous avons surtout utilisé la création de graphiques et de vues par défaut. Tout cela est bien pratique lorsque l'on souhaite obtenir un résultat rapide, mais nous pourrions avoir un contrôle plus fin sur le résultat en utilisant explicitement les graphiques (matplotlib.figure), les vues en grille (matplotlib.subplot) et les vues libres (matplotlib.axes). Dans matplotlib, un objet figure représente la fenêtre GUI dans son ensemble. À l'intérieur de cette fenêtre, plusieurs types d'affichage peuvent figurer. Alors qu'une vue en grille (subplot) positionne les tracés à l'intérieur d'une grille d'affichage, les vues libres (axes) autorisent un placement plus arbitraire au sein de l'objet figure. Les deux peuvent être très utiles selon l'usage que l'on veut en faire. Nous avons d'ores et déjà travaillé avec des graphiques (figures) et des vues en grille (subplots) sans les mentionner explicitement. Lorsque nous utilisons la commande plot(), matplotlib appelle gca() pour obtenir les vues libres actuelles et gca() appelle à son tour gcf() pour obtenir l'objet figure (graphique) actuel. S'il n'y a pas d'objet figure à ce moment-là, gcf() appelle figure() pour en créer un nouveau ou plus précisément, pour créer un objet figure contenant une vue en grille subplot(1,1,1). Voyons tout cela en détail.

#### <span id="page-16-1"></span>III-A - Graphiques (mathplotlib.figure)

Un objet figure (graphique) représente la fenêtre GUI intitulée « Figure #nnn » avec nnn le numéro de la figure. Les fenêtres « figure » sont numérotées à partir de 1 et non pas à partir de zéro (0) comme pour le comptage en Python. Cela est clairement conforme au style Matlab™. Plusieurs arguments nommés déterminent l'apparence d'un objet figure :

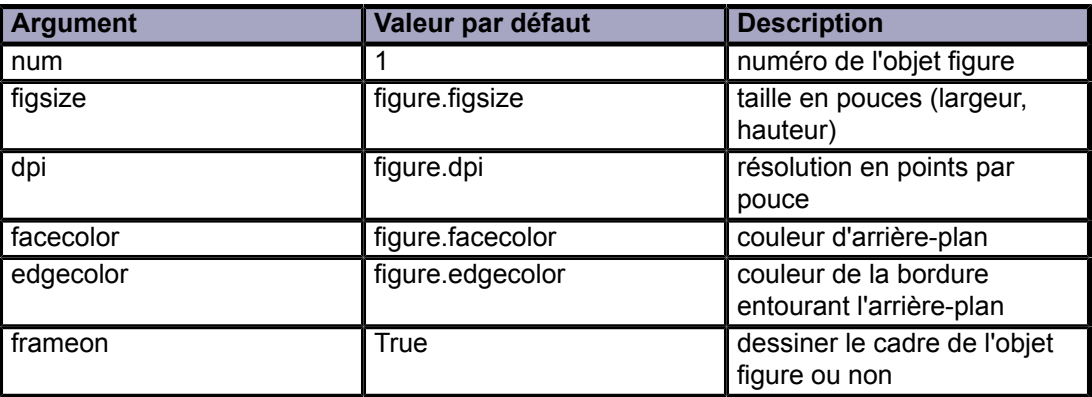

Le contenu de cet article est rédigé par Nicolas P. Rougier et est mis à disposition selon les termes de la [Licence Creative](http://creativecommons.org/licenses/by-nc-sa/3.0/deed.fr) [Commons Attribution - Pas d'Utilisation Commerciale - Partage dans les Mêmes Conditions 3.0 non transposé](http://creativecommons.org/licenses/by-nc-sa/3.0/deed.fr). Les logos Developpez.com, en-tête, pied de page, css, et look & feel de l'article sont Copyright ® 2013 Developpez.com. <http://python.developpez.com/tutoriels/graphique-2d/matplotlib/>

 $-17$ 

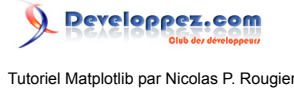

Les valeurs par défaut peuvent être spécifiées dans un fichier de ressources. Elles sont utilisées la plupart du temps. Seul le numéro de figure est fréquemment changé.

Lorsque vous travaillez avec la fenêtre GUI, vous pouvez la fermer soit avec le bouton « x » dédié, soit par le code avec la commande close().

Selon le cas :

- 1 close() ferme uniquement l'objet figure actif ;
- 2 close(num) ferme l'objet figure numéro num ;<br>3 close(fig) ferme l'obiet figure référencé par fig
- 3 close(fig) ferme l'objet figure référencé par fig ;
- close('all') ferme tous les objets figure actuellement actifs.

Comme pour tous les autres objets, vous pouvez définir les propriétés d'un objet figure avec les méthodes set\_<nom propriété>(value).

### <span id="page-17-0"></span>III-B - Vues en grille (matplotlib.subplot)

Les vues en grille (subplot) permettent d'organiser les différents tracés à l'intérieur d'une grille d'affichage. Il faut spécifier le nombre de lignes, le nombre de colonnes ainsi que le numéro du tracé. Notez toutefois que la commande **[gridspec](http://matplotlib.sourceforge.net/users/gridspec.html)**() est une alternative beaucoup plus puissante.

 $subplot(2,1,1)$ 

 $subplot(2,1,2)$ 

```
subplot-horizontal.py
 from pylab import *
 subplot(2,1,1)
 xticks([]), yticks([])
 text(0.5, 0.5, 'subplot(2, 1, 1)', ha='center', va='center', size=24, alpha=.5)
 subplot(2,1,2)
 xticks([]), yticks([])
 text(0.5, 0.5, 'subplot(2, 1, 2)',ha='center', va='center', size=24, alpha=.5)
```
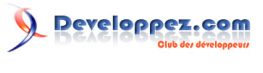

Tutoriel Matplotlib par Nicolas P. Rougier

```
subplot-horizontal.py
 # plt.savefig('../figures/subplot-horizontal.png', dpi=64)
 show()
```
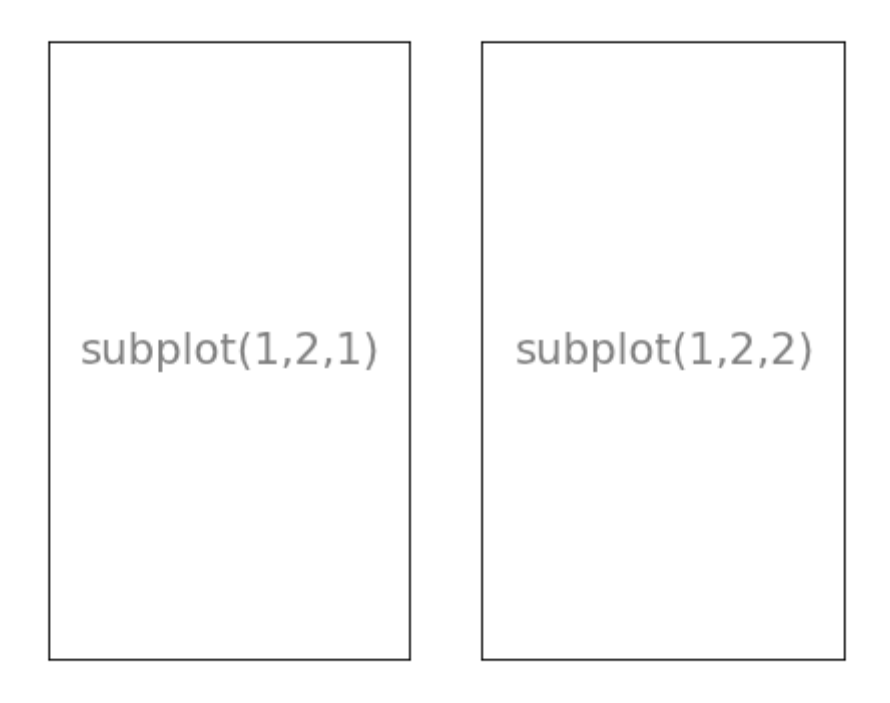

```
subplot-vertical.py
 from pylab import *
 subplot(1,2,1)xticks([]), yticks([])
 text(0.5,0.5, 'subplot(1,2,1)',ha='center',va='center',size=24,alpha=.5)
 subplot(1,2,2)
 xticks([]), yticks([])
 text(0.5, 0.5, 'subplot(1, 2, 2)',ha='center',va='center',size=24,alpha=.5)
 # plt.savefig('../figures/subplot-vertical.png', dpi=64)
 show()
```
Le contenu de cet article est rédigé par Nicolas P. Rougier et est mis à disposition selon les termes de la [Licence Creative](http://creativecommons.org/licenses/by-nc-sa/3.0/deed.fr) [Commons Attribution - Pas d'Utilisation Commerciale - Partage dans les Mêmes Conditions 3.0 non transposé](http://creativecommons.org/licenses/by-nc-sa/3.0/deed.fr). Les logos Developpez.com, en-tête, pied de page, css, et look & feel de l'article sont Copyright ® 2013 Developpez.com. <http://python.developpez.com/tutoriels/graphique-2d/matplotlib/>

- 19 -

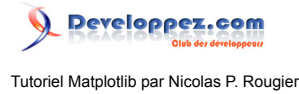

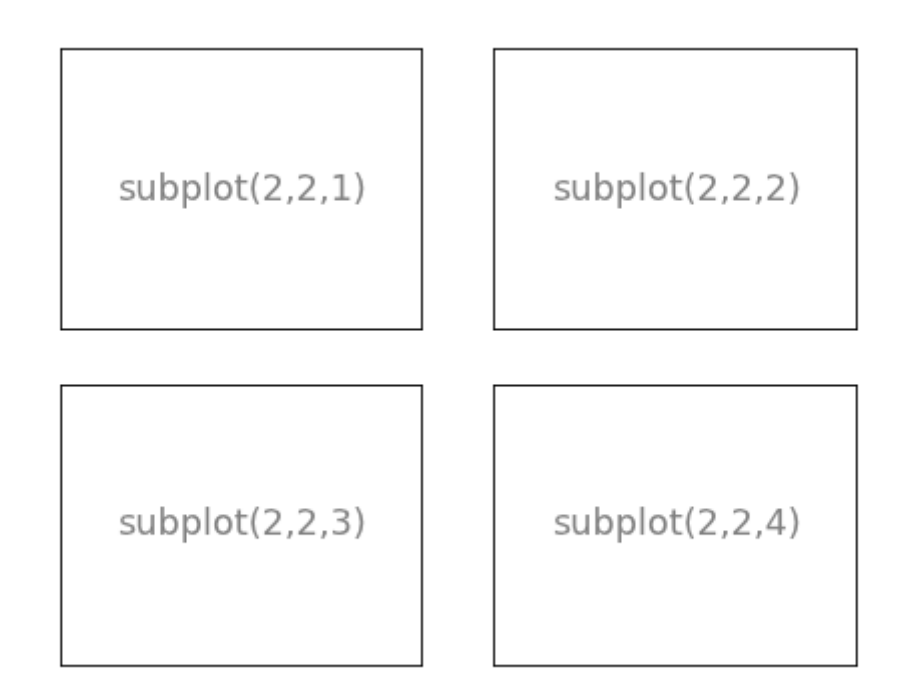

```
subplot-grid.py
 from pylab import *
 subplot(2,2,1)
 xticks([]), yticks([])
 text(0.5, 0.5, 'subplot(2, 2, 1)',ha='center',va='center',size=20,alpha=.5)
 subplot(2,2,2)
 xticks([]), yticks([])
 text(0.5, 0.5, 'subplot(2, 2, 2)',ha='center',va='center',size=20,alpha=.5)
 subplot(2,2,3)xticks([]), yticks([])
 text(0.5, 0.5, 'subplot(2, 2, 3)', ha='center', va='center', size=20, alpha=.5)
 subplot(2,2,4)
 xticks([]), yticks([])
 text(0.5, 0.5, 'subplot(2, 2, 4)',ha='center', va='center', size=20, alpha=.5)
 # savefig('../figures/subplot-grid.png', dpi=64)
 show()
```
- 20 -

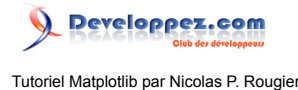

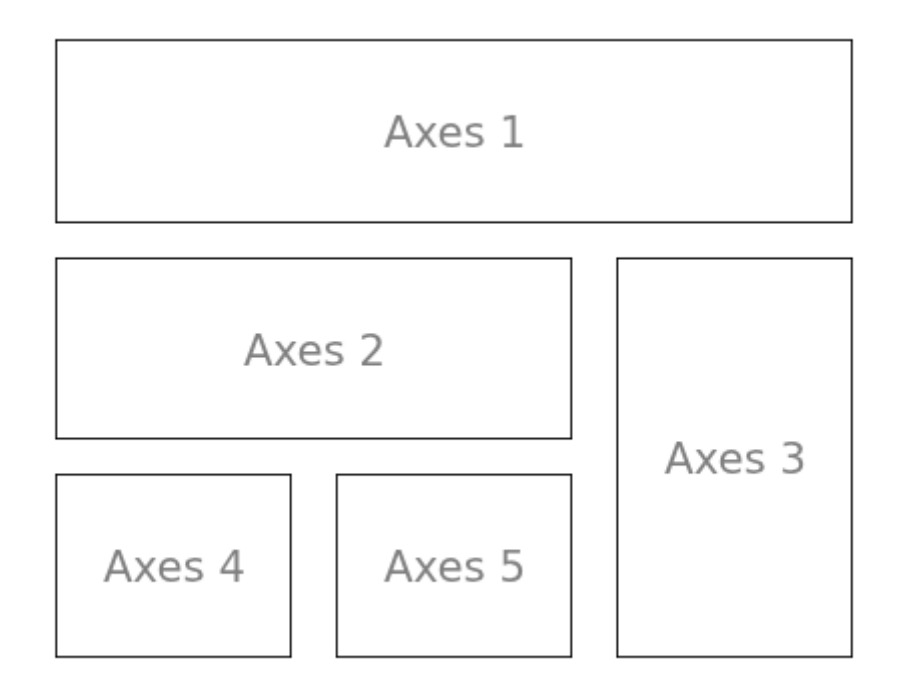

```
gridspec.py
 from pylab import *
 import matplotlib.gridspec as gridspec
 G = \text{gridspec.GridSpec}(3, 3)axes 1 = \text{subplot}(G[0, :])xticks([]), yticks([])
 text(0.5,0.5, 'Axes 1',ha='center',va='center',size=24,alpha=.5)
 axes 2 = \text{subplot}(G[1,-1])xticks([]), yticks([])
 text(0.5,0.5, 'Axes 2',ha='center',va='center',size=24,alpha=.5)
 axes 3 = \text{subplot}(G[1:-1])xticks([]), yticks([])
 text(0.5,0.5, 'Axes 3',ha='center',va='center',size=24,alpha=.5)
 axes 4 = \text{subplot}(G[-1,0])xticks([]), yticks([])
 text(0.5,0.5, 'Axes 4',ha='center',va='center',size=24,alpha=.5)
 axes 5 = \text{subplot}(G[-1,-2])xticks([]), yticks([])
 text(0.5,0.5, 'Axes 5',ha='center',va='center',size=24,alpha=.5)
 #plt.savefig('../figures/gridspec.png', dpi=64)
 show()
```
#### <span id="page-20-0"></span>III-C - Vues libres (matplotlib.axes)

Les vues libres (axes) sont très similaires aux vues en grille (subplot) sauf qu'elles permettent un placement libre des tracés partout dans l'objet figure (la fenêtre GUI). Par exemple, pour placer un petit tracé dans un grand tracé, rien de plus simple avec les vues libres.

> Le contenu de cet article est rédigé par Nicolas P. Rougier et est mis à disposition selon les termes de la [Licence Creative](http://creativecommons.org/licenses/by-nc-sa/3.0/deed.fr) [Commons Attribution - Pas d'Utilisation Commerciale - Partage dans les Mêmes Conditions 3.0 non transposé](http://creativecommons.org/licenses/by-nc-sa/3.0/deed.fr). Les logos Developpez.com, en-tête, pied de page, css, et look & feel de l'article sont Copyright ® 2013 Developpez.com. <http://python.developpez.com/tutoriels/graphique-2d/matplotlib/>

 $-21$ 

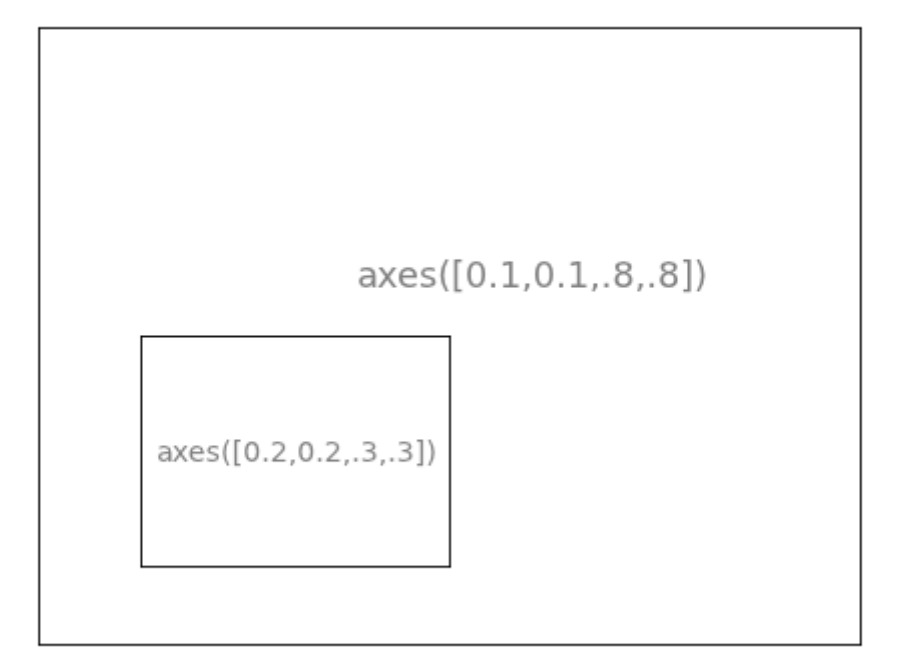

axes.py from pylab import \* axes([0.1,0.1,.8,.8]) xticks([]), yticks([]) text(0.6,0.6, 'axes([0.1,0.1,.8,.8])',ha='center',va='center',size=20,alpha=.5) axes([0.2,0.2,.3,.3]) xticks([]), yticks([]) text( $0.5, 0.5, 'axes([0.2, 0.2, .3, .3])'$ , ha='center', va='center', size=16, alpha=.5) plt.savefig("../figures/axes.png",dpi=64) show()

#### Le contenu de cet article est rédigé par Nicolas P. Rougier et est mis à disposition selon les termes de la [Licence Creative](http://creativecommons.org/licenses/by-nc-sa/3.0/deed.fr) [Commons Attribution - Pas d'Utilisation Commerciale - Partage dans les Mêmes Conditions 3.0 non transposé](http://creativecommons.org/licenses/by-nc-sa/3.0/deed.fr). Les logos Developpez.com, en-tête, pied de page, css, et look & feel de l'article sont Copyright ® 2013 Developpez.com. <http://python.developpez.com/tutoriels/graphique-2d/matplotlib/>

- 22 -

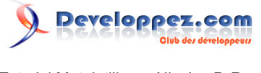

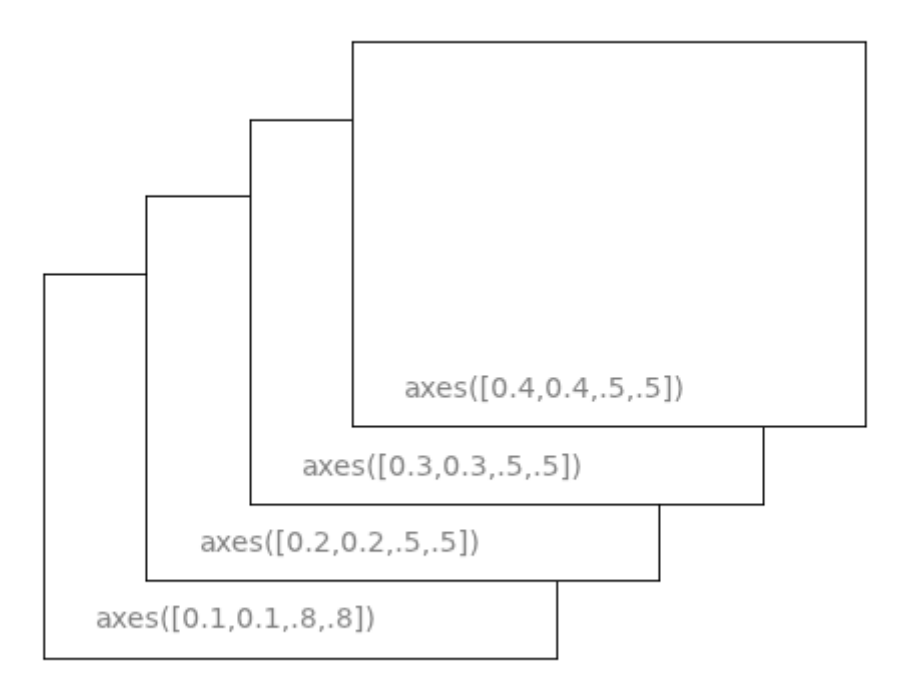

#### axes-2.py from pylab import \* axes([0.1,0.1,.5,.5]) xticks([]), yticks([]) text(0.1,0.1, 'axes([0.1,0.1,.8,.8])',ha='left',va='center',size=16,alpha=.5) axes([0.2,0.2,.5,.5]) xticks([]), yticks([]) text( $0.1, 0.1, 1$ , 'axes( $[0.2, 0.2, 0.5, 0.5]$ )',ha='left',va='center',size=16,alpha=.5) axes([0.3,0.3,.5,.5]) xticks([]), yticks([]) text(0.1,0.1, 'axes([0.3,0.3,.5,.5])',ha='left',va='center',size=16,alpha=.5) axes([0.4,0.4,.5,.5]) xticks([]), yticks([]) text(0.1,0.1, 'axes([0.4,0.4,.5,.5])',ha='left',va='center',size=16,alpha=.5) # plt.savefig("../figures/axes-2.png",dpi=64) show()

#### <span id="page-22-0"></span>III-D - Graduations de repère

Une présentation soignée des graduations de repère est une part importante du rendu final d'un graphique prêt à l'impression. Matplotlib fournit un système de graduations entièrement personnalisable. Les localisateurs (tick locators) permettent de préciser l'emplacement des graduations dans le tracé, alors que les formateurs (tick formatters) permettent une mise en forme des graduations selon vos exigences. Les graduations principales et secondaires peuvent être placées ou mises en forme indépendamment les unes des autres. Par défaut, les graduations secondaires ne sont pas affichées, elles correspondent en fait à une liste vide et un NullLocator (voir plus bas).

#### <span id="page-22-1"></span>III-D-1 - Localisateurs de graduations (tick locators)

Différentes classes de localisateurs en fonction des besoins :

- 23 -

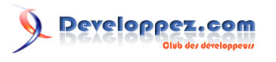

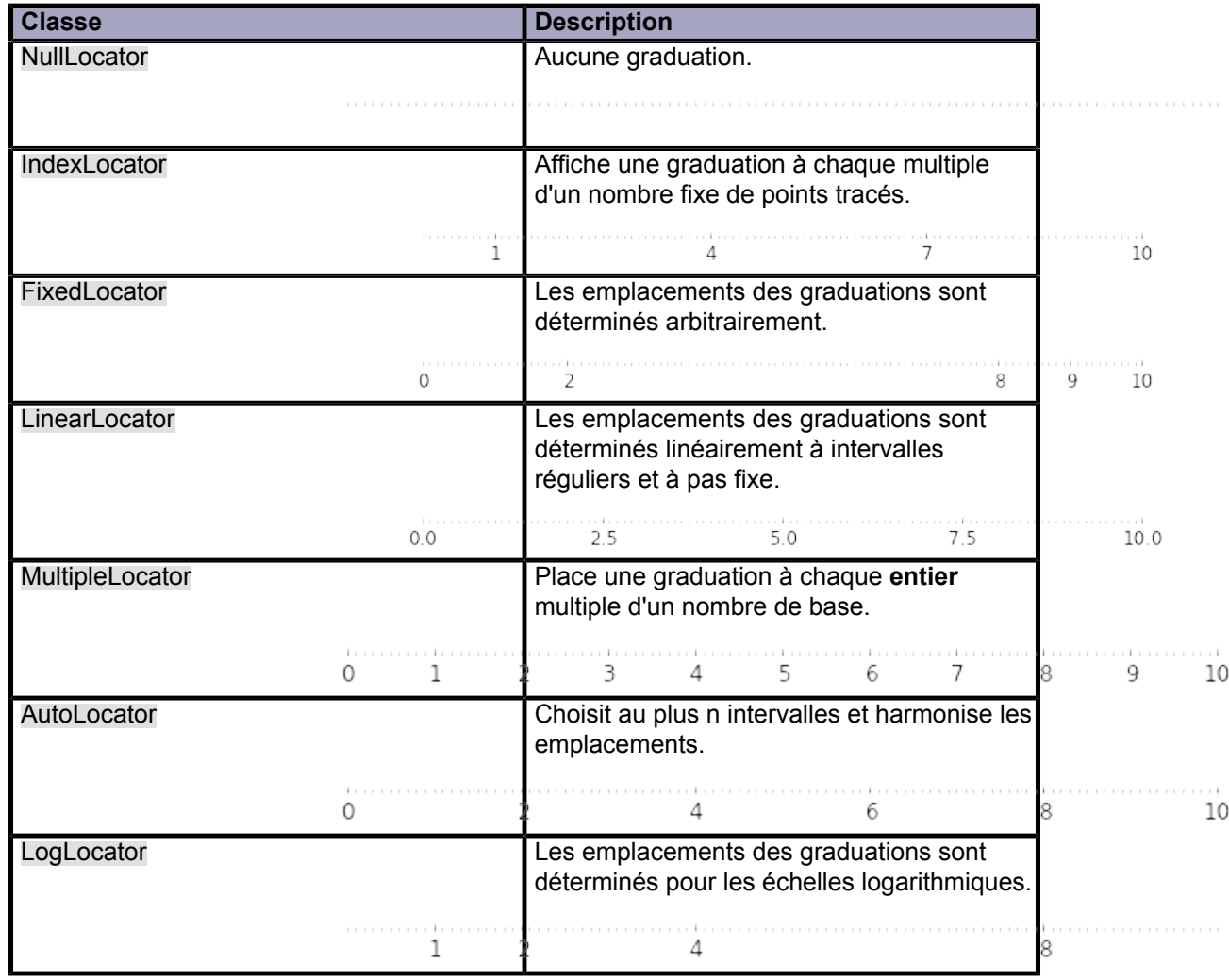

Tous ces localisateurs dérivent de la classe ancêtre matplotlib.ticker.Locator. Vous pouvez créer votre propre localisateur en dérivant cette même classe ancêtre.

La gestion des dates comme graduations peut s'avérer particulièrement épineuse. Toutefois, matplotlib fournit quelques localisateurs spéciaux dans le module matplotlib.dates.

- 24 -

## Developpez.com Tutoriel Matplotlib par Nicolas P. Rougier

## <span id="page-24-0"></span>IV - Autres types de tracés

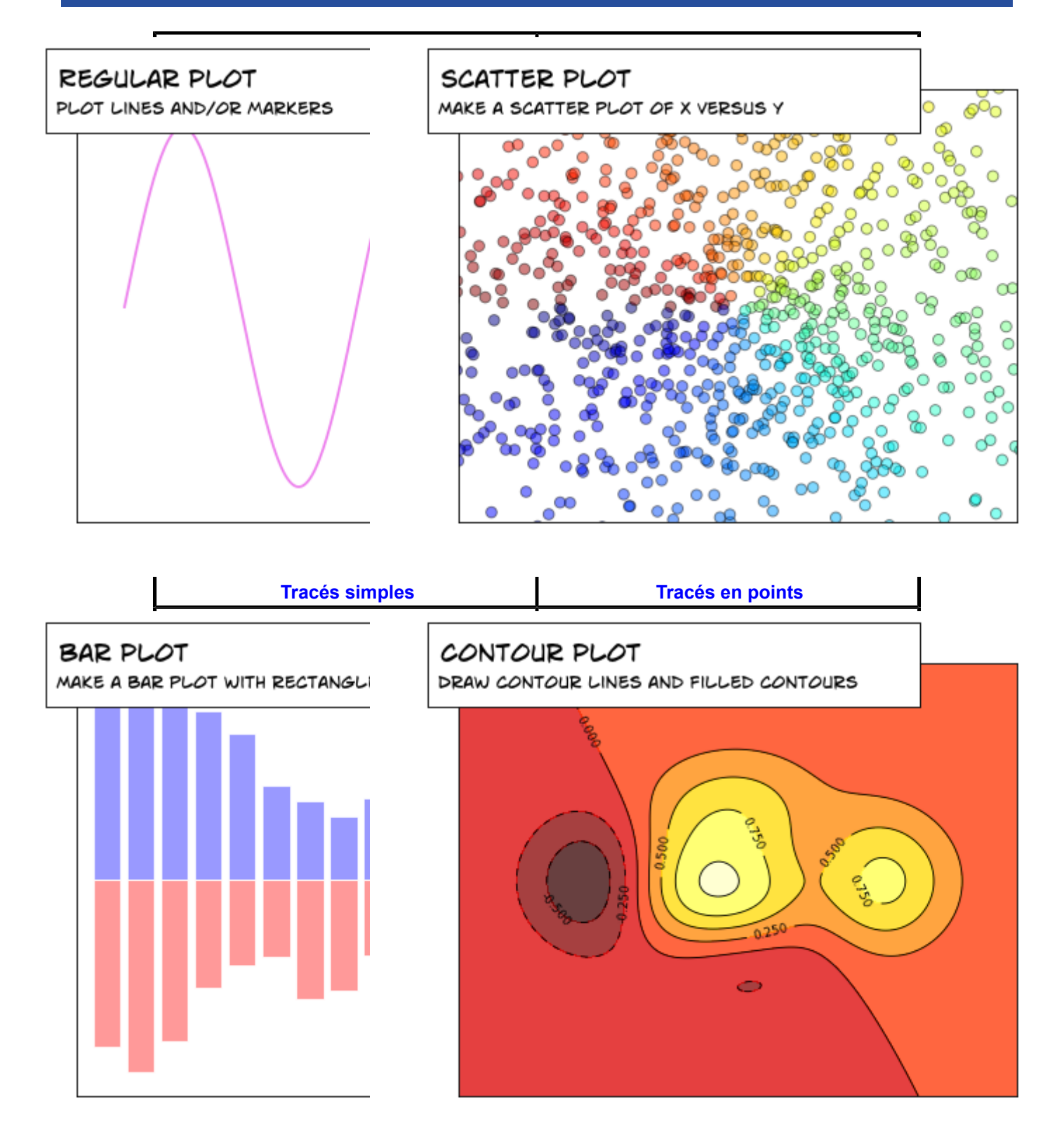

Le contenu de cet article est rédigé par Nicolas P. Rougier et est mis à disposition selon les termes de la [Licence Creative](http://creativecommons.org/licenses/by-nc-sa/3.0/deed.fr) [Commons Attribution - Pas d'Utilisation Commerciale - Partage dans les Mêmes Conditions 3.0 non transposé](http://creativecommons.org/licenses/by-nc-sa/3.0/deed.fr). Les logos Developpez.com, en-tête, pied de page, css, et look & feel de l'article sont Copyright ® 2013 Developpez.com. <http://python.developpez.com/tutoriels/graphique-2d/matplotlib/>

- 25 -

## Developpez.com

Tutoriel Matplotlib par Nicolas P. Rougier

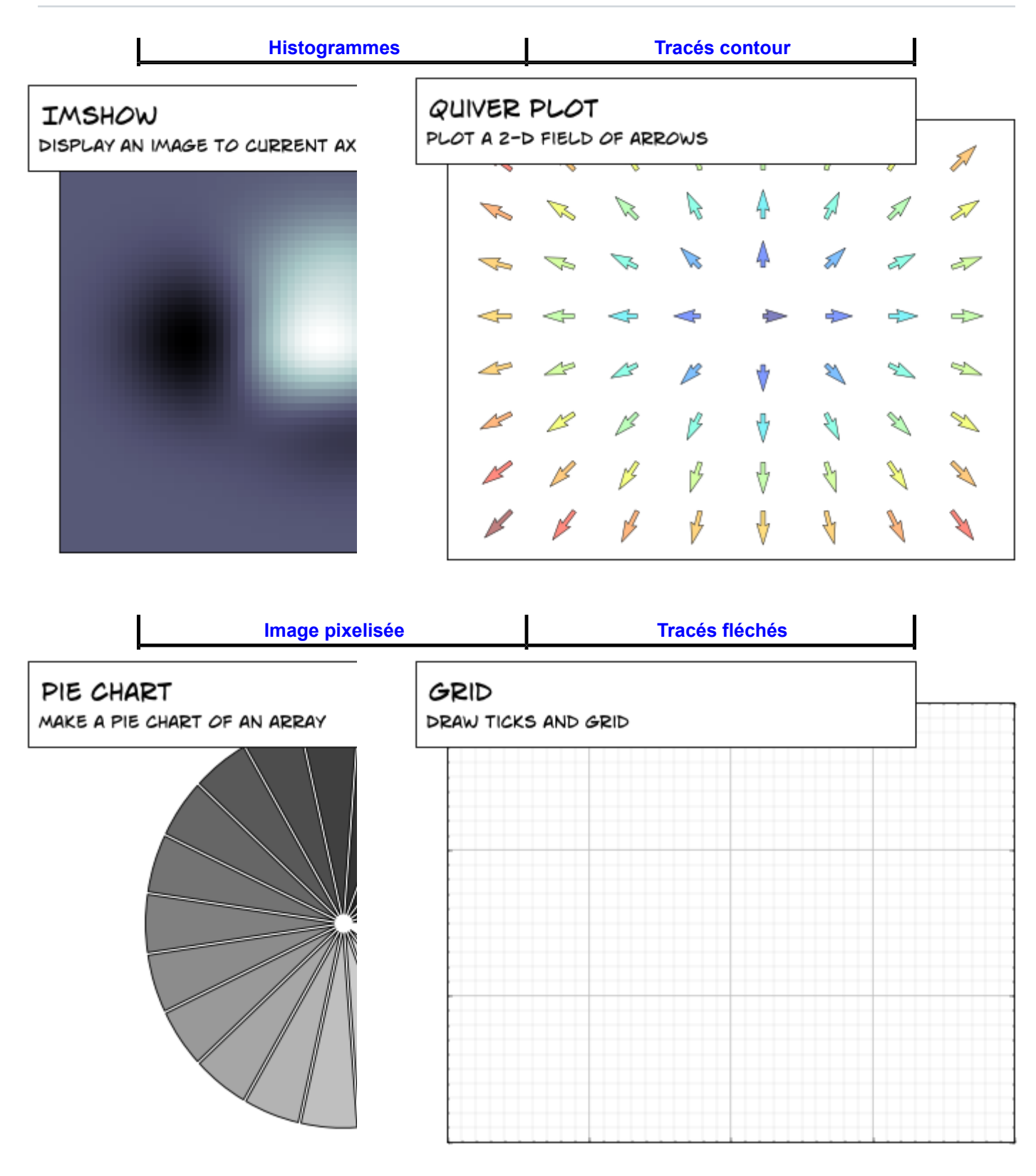

Le contenu de cet article est rédigé par Nicolas P. Rougier et est mis à disposition selon les termes de la [Licence Creative](http://creativecommons.org/licenses/by-nc-sa/3.0/deed.fr) [Commons Attribution - Pas d'Utilisation Commerciale - Partage dans les Mêmes Conditions 3.0 non transposé](http://creativecommons.org/licenses/by-nc-sa/3.0/deed.fr). Les logos Developpez.com, en-tête, pied de page, css, et look & feel de l'article sont Copyright ® 2013 Developpez.com. <http://python.developpez.com/tutoriels/graphique-2d/matplotlib/>

- 26 -

 $\blacksquare$ 

 $\blacksquare$ 

# veloppez.com

Tutoriel Matplotlib par Nicolas P. Rougier

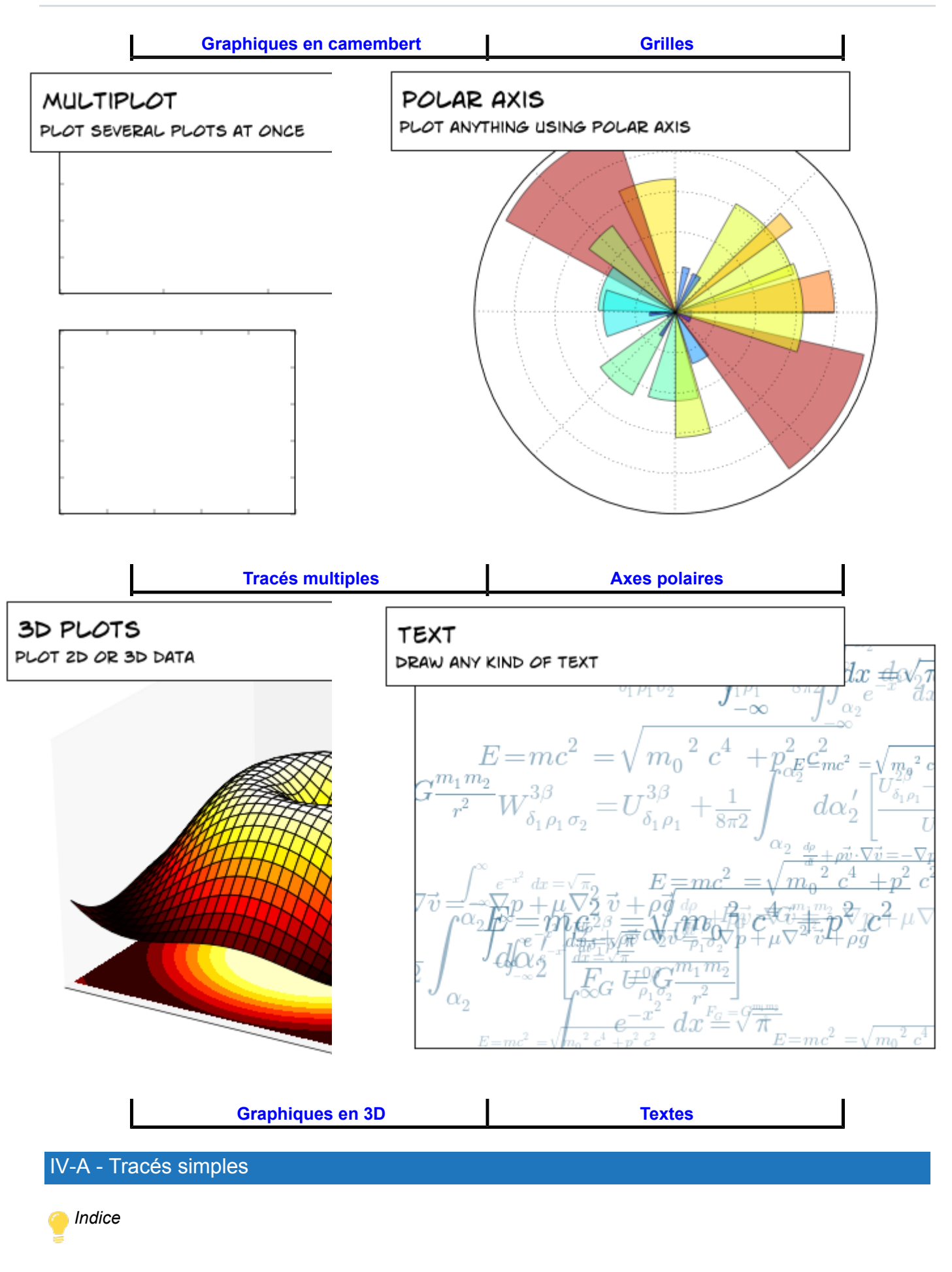

<span id="page-26-0"></span> $-27$ Le contenu de cet article est rédigé par Nicolas P. Rougier et est mis à disposition selon les termes de la [Licence Creative](http://creativecommons.org/licenses/by-nc-sa/3.0/deed.fr) [Commons Attribution - Pas d'Utilisation Commerciale - Partage dans les Mêmes Conditions 3.0 non transposé](http://creativecommons.org/licenses/by-nc-sa/3.0/deed.fr). Les logos Developpez.com, en-tête, pied de page, css, et look & feel de l'article sont Copyright ® 2013 Developpez.com. <http://python.developpez.com/tutoriels/graphique-2d/matplotlib/>

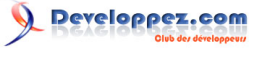

*Vous aurez besoin de la commande [fill\\_between](http://matplotlib.sourceforge.net/api/pyplot_api.html#matplotlib.pyplot.fill_between)().*

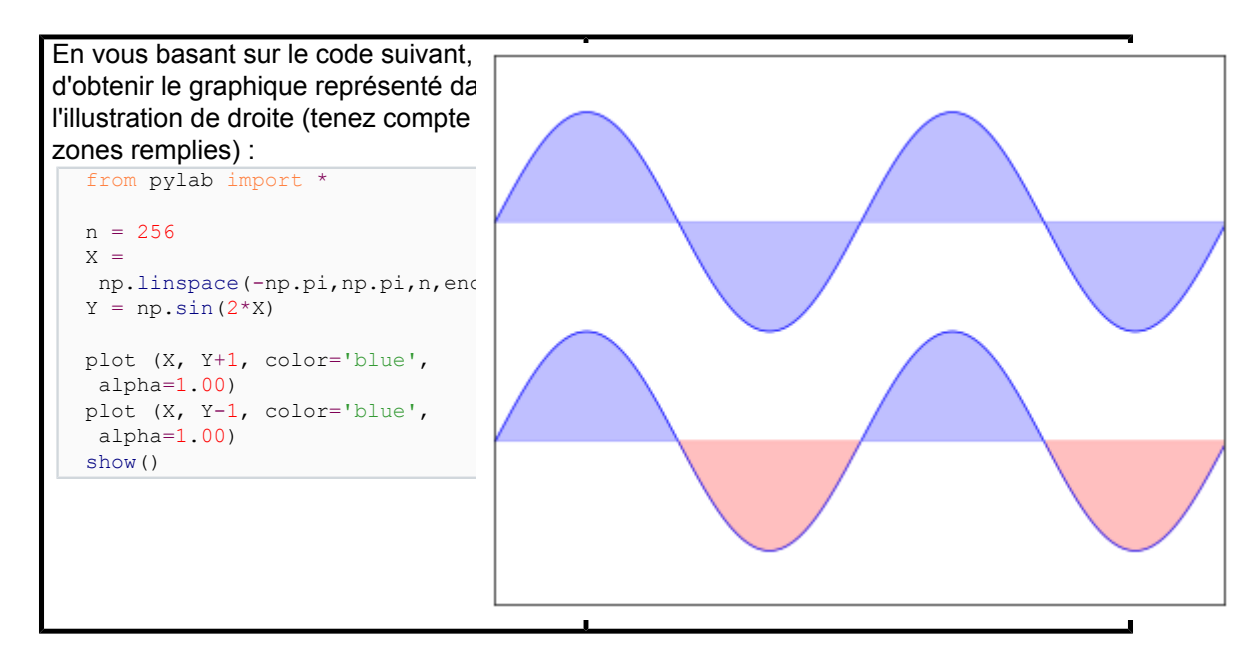

### Cliquez sur **pour voir la réponse.**

```
plot_ex.py
 from pylab import *
 n = 256X = np.linspace(-np.pi,np.pi,n,endpoint=True)
 Y = np \cdot sin(2*x)axes([0.025,0.025,0.95,0.95])
 plot (X, Y+1, color='blue', alpha=1.00)
 fill between(X, 1, Y+1, color='blue', alpha=.25)
 plot (X, Y-1, color='blue', alpha=1.00)
 fill_between(X, -1, Y-1, (Y-1) > -1, color='blue', alpha=.25)
 fill_between(X, -1, Y-1, (Y-1) < -1, color='red', alpha=.25)
 xlim(-np.pi,np.pi), xticks([])
 ylim(-2.5,2.5), yticks([])
 # savefig('../figures/plot_ex.png',dpi=48)
 show()
```
#### <span id="page-27-0"></span>IV-B - Tracés en points

#### *Indice*

*La couleur est calculée grâce à l'angle de (X,Y).*

- 28 -

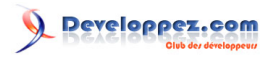

Tutoriel Matplotlib par Nicolas P. Rougier

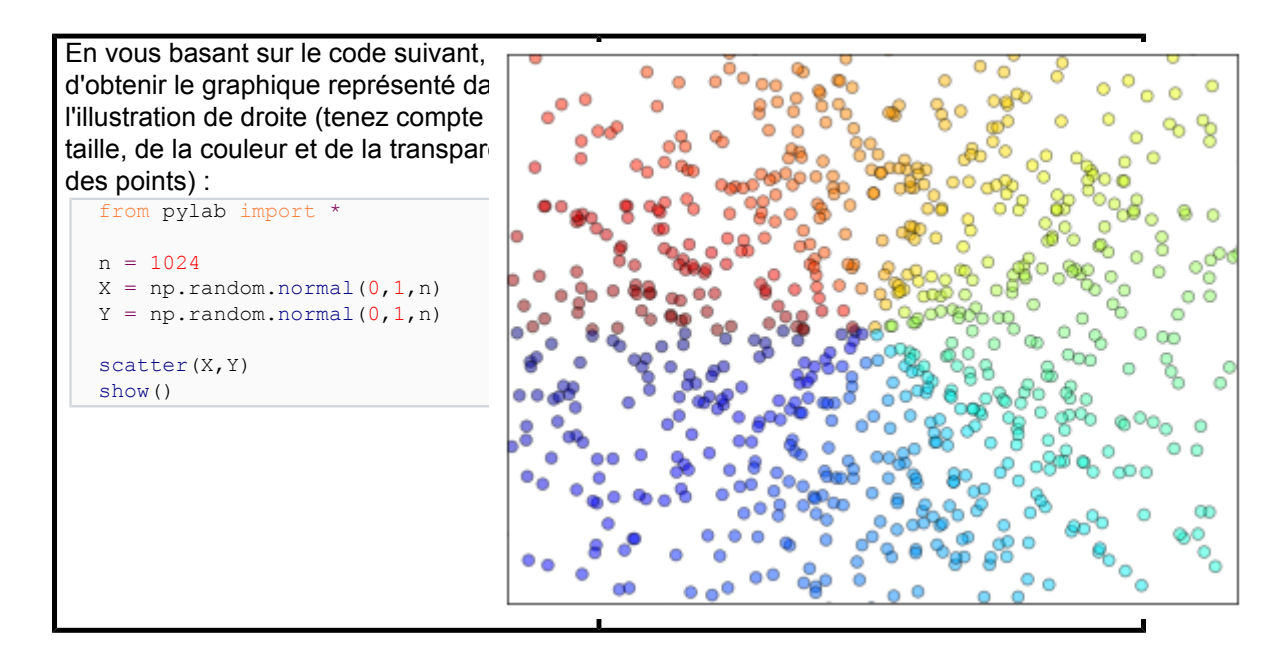

Cliquez sur **v** pour voir la réponse.

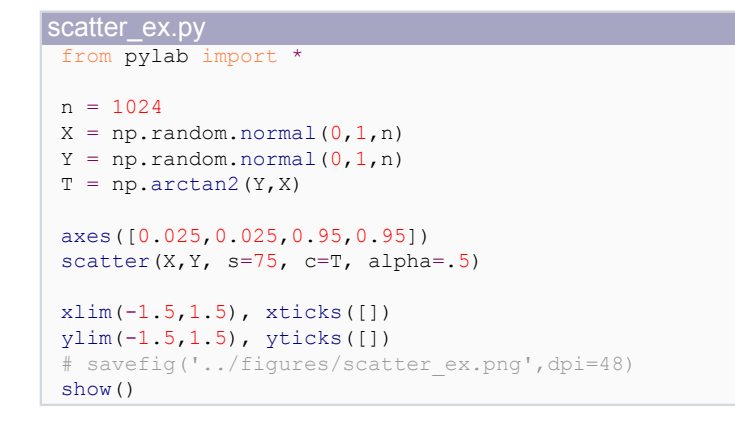

### <span id="page-28-0"></span>IV-C - Histogrammes

*Indice*

*Vous devrez faire attention à l'alignement du texte.*

Developpez.com

Tutoriel Matplotlib par Nicolas P. Rougier

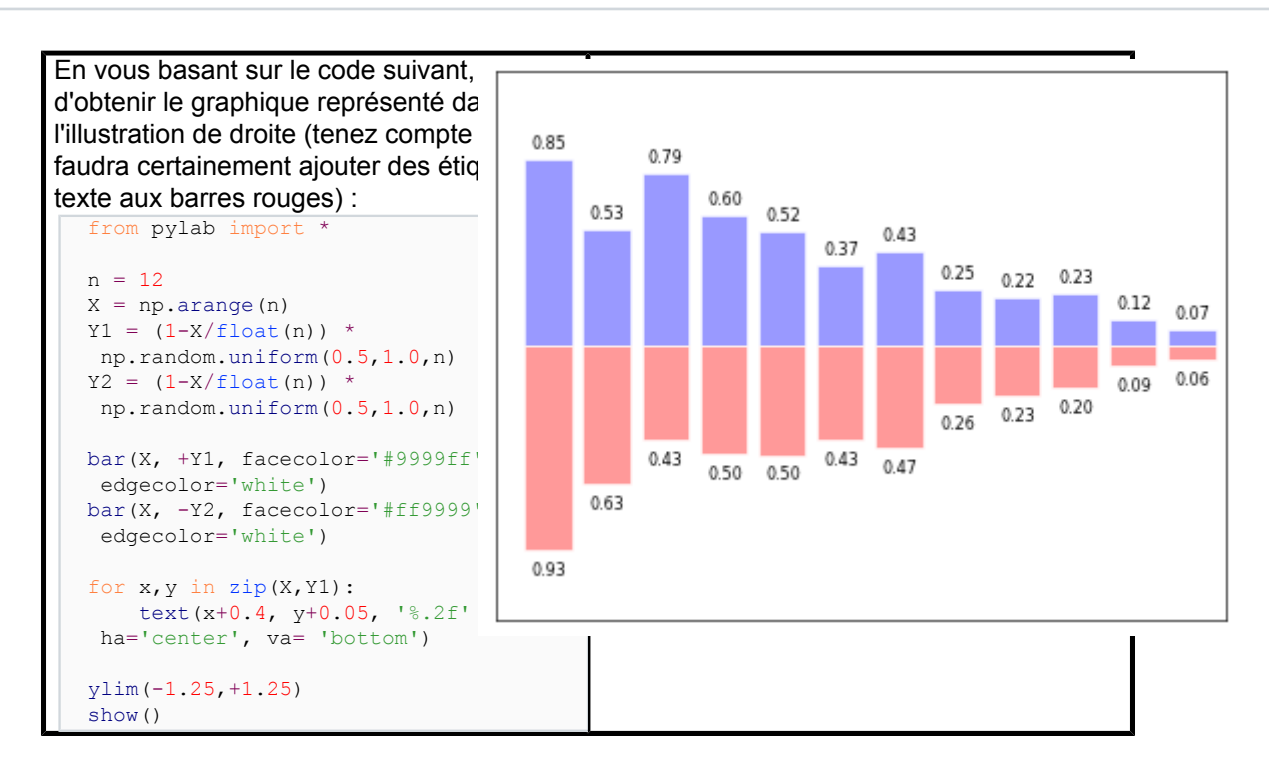

Cliquez sur **pour voir la réponse.** 

```
bar ex.py
 from pylab import *
n = 12X = np.arange(n)Y1 = (1-X/fload(n)) * np.random.uniform(0.5,1.0,n)YZ = (1-X/fload(n)) * np.random.uniform(0.5,1.0,n)axes([0.025,0.025,0.95,0.95])
 bar(X, +Y1, facecolor='#9999ff', edgecolor='white')
 bar(X, -Y2, facecolor='#ff9999', edgecolor='white')
 for x, y in zip(X, Y1):
    text(x+0.4, y+0.05, '%.2f' % y, ha='center', va= 'bottom')
 for x,y in zip(X,Y2):
     text(x+0.4, -y-0.05, '%.2f' % y, ha='center', va= 'top')
 xlim(-.5,n), xticks([])
 ylim(-1.25,+1.25), yticks([])
 # savefig('../figures/bar ex.png', dpi=48)
 show()
```
### <span id="page-29-0"></span>IV-D - Tracés contour

#### *Indice*

*Vous aurez besoin de la commande [clabel](http://matplotlib.sourceforge.net/api/pyplot_api.html#matplotlib.pyplot.clabel)().*

- 30 -

Le contenu de cet article est rédigé par Nicolas P. Rougier et est mis à disposition selon les termes de la [Licence Creative](http://creativecommons.org/licenses/by-nc-sa/3.0/deed.fr) [Commons Attribution - Pas d'Utilisation Commerciale - Partage dans les Mêmes Conditions 3.0 non transposé](http://creativecommons.org/licenses/by-nc-sa/3.0/deed.fr). Les logos Developpez.com, en-tête, pied de page, css, et look & feel de l'article sont Copyright ® 2013 Developpez.com. <http://python.developpez.com/tutoriels/graphique-2d/matplotlib/>

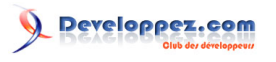

Tutoriel Matplotlib par Nicolas P. Rougier

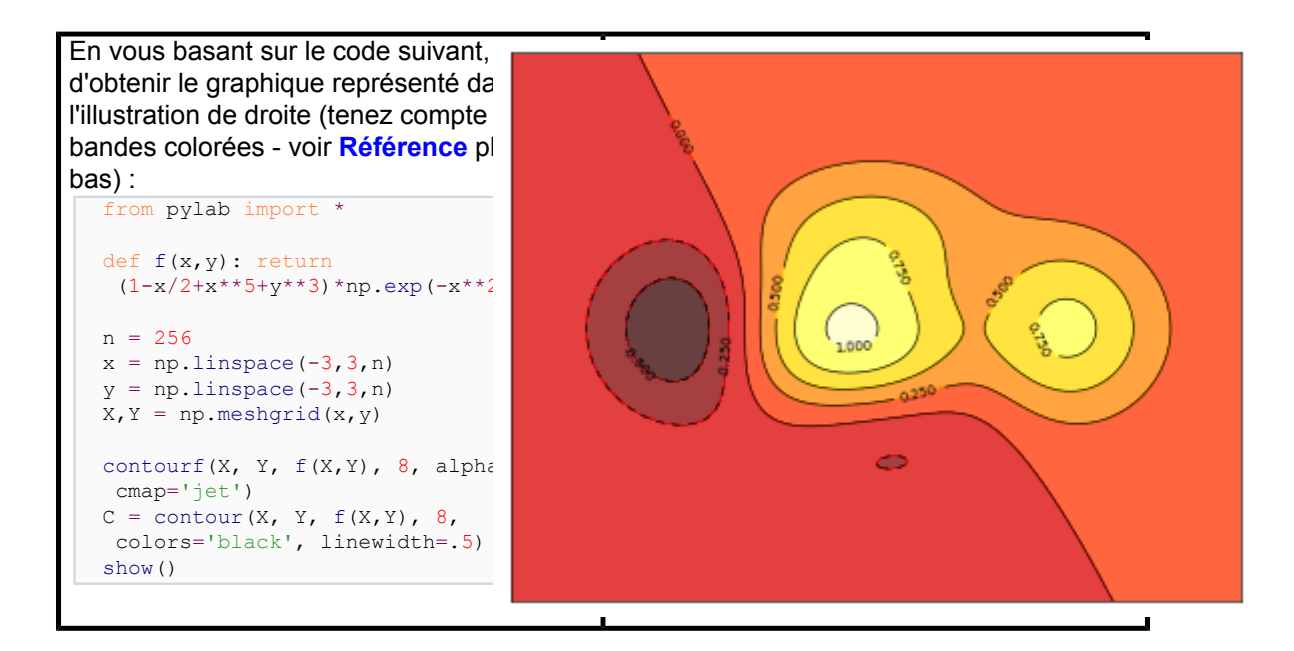

Cliquez sur **v** pour voir la réponse.

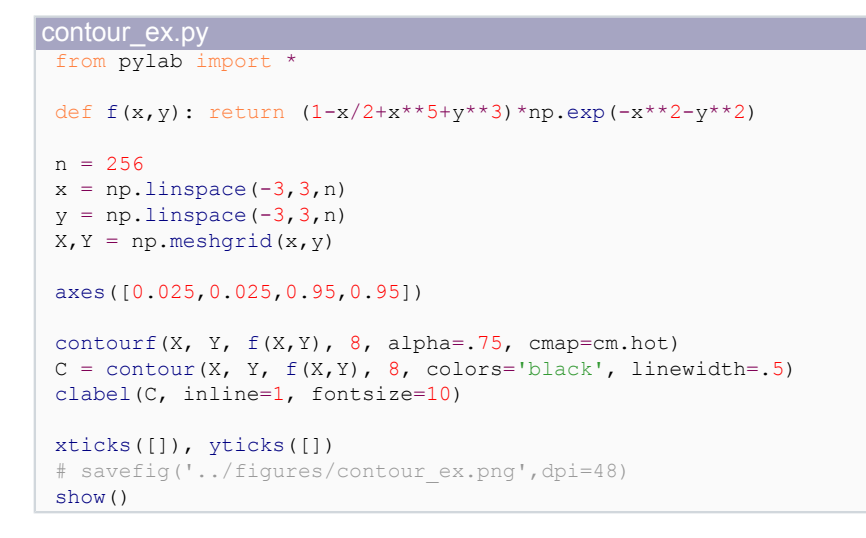

### <span id="page-30-0"></span>IV-E - Image pixelisée

#### *Indice*

*Vous devrez faire attention au point d'origine de l'image dans la commande imshow() et utiliser une barre colorée ([colorbar](http://matplotlib.sourceforge.net/api/pyplot_api.html#matplotlib.pyplot.colorbar)).*

- 31 -

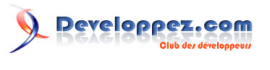

Tutoriel Matplotlib par Nicolas P. Rougier

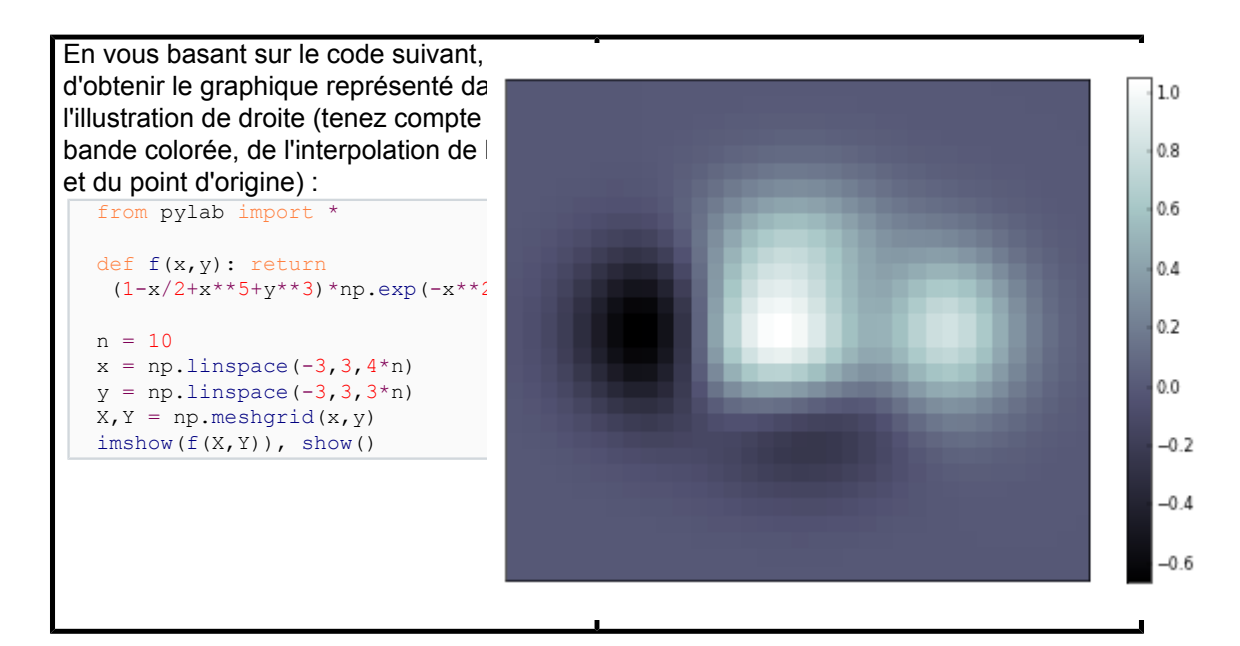

Cliquez sur **4** pour voir la réponse.

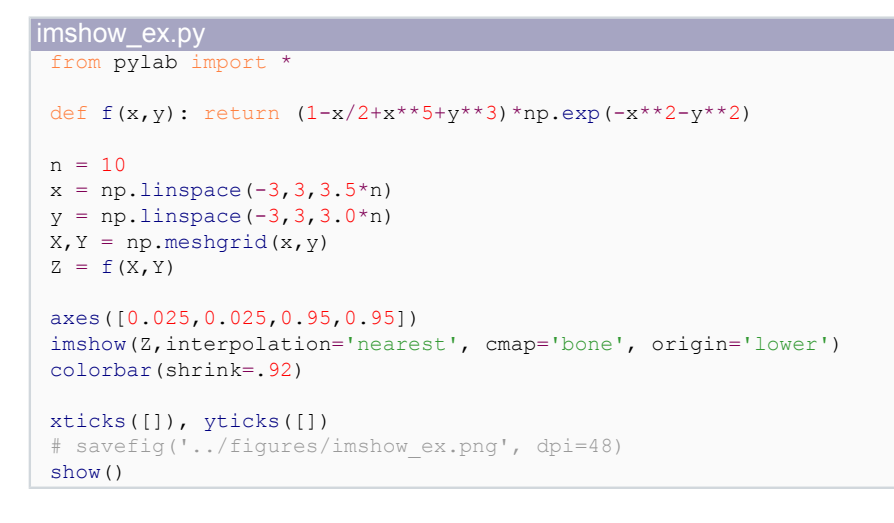

### <span id="page-31-0"></span>IV-F - Tracés fléchés

## *Indice*

*Vous devrez dessiner les flèches deux fois.*

- 32 -

## Developpez.com

Tutoriel Matplotlib par Nicolas P. Rougier

| En vous basant sur le code suivant,                                                                                                    |  |    |    |  |  |
|----------------------------------------------------------------------------------------------------|--|----|----|--|--|
| d'obtenir le graphique représenté da<br>l'illustration de droite (tenez compte<br>couleurs et des orientations des flèc<br>from pylab import *<br>$n = 8$<br>$X, Y = np.mgrid[0:n, 0:n]$<br>quiver $(X, Y)$ , show() |  |    |    |  |  |
|                                                                                                    |  |    |    |  |  |
|                                                                                                    |  |    | V3 |  |  |
|                                                                                                    |  |    |    |  |  |
|                                                                                                    |  | 12 |    |  |  |
|                                                                                                    |  |    |    |  |  |
|                                                                                                    |  |    |    |  |  |
|                                                                                                    |  |    |    |  |  |
|                                                                                                    |  |    |    |  |  |

Cliquez sur **4** pour voir la réponse.

```
quiver_ex.py
 from pylab import *
 n = 8
 X, Y = np.mgrid[0:n,0:n]T = np<u>.\arctan2(Y-n/2.0, X-n/2.0)</u>
 R = 10+np \cdot sqrt((Y-n/2.0) * *2+(X-n/2.0) * *2)U, V = R * np \cdot cos(T), R * np \cdot sin(T)axes([0.025,0.025,0.95,0.95])
 quiver(X,Y,U,V,R, alpha=.5)
 quiver(X,Y,U,V, edgecolor='k', facecolor='None', linewidth=.5)
 xlim(-1,n), xticks([])
 ylim(-1,n), yticks([])
 # savefig('../figures/quiver_ex.png',dpi=48)
 show()
```
<span id="page-32-0"></span>IV-G - Graphiques en camembert

*Indice*

*Vous devrez modifier Z.*

- 33 -

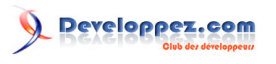

Tutoriel Matplotlib par Nicolas P. Rougier

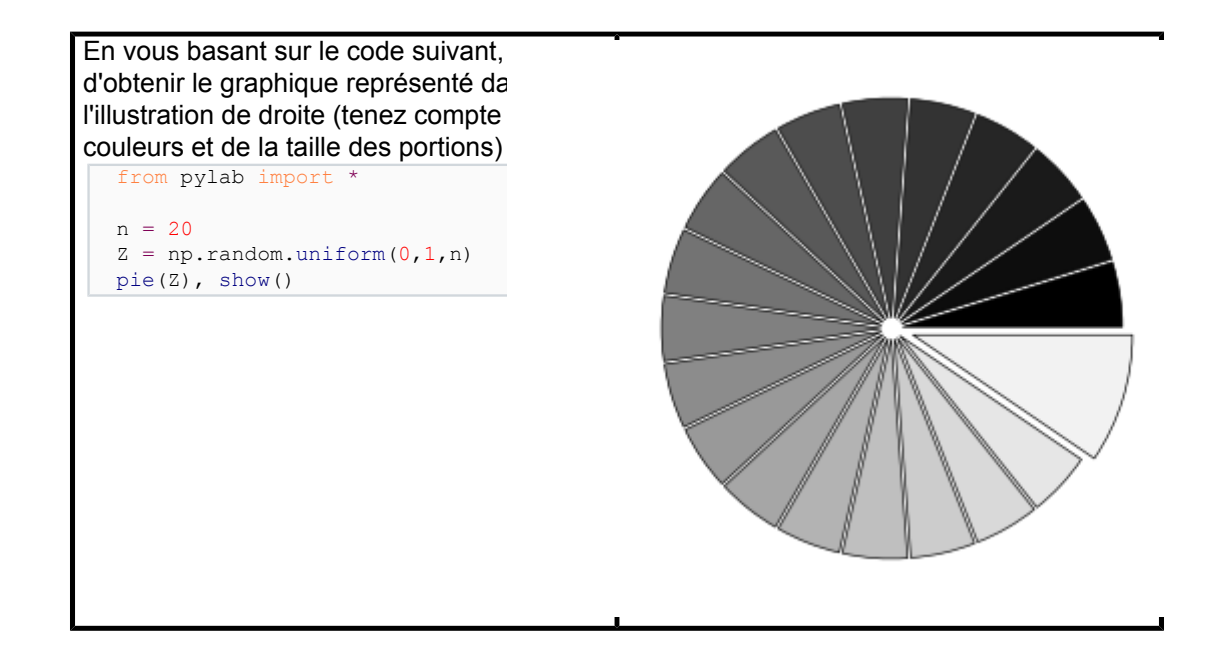

Cliquez sur **4** pour voir la réponse.

```
pie_ex.py
 from pylab import *
 n = 20
 Z = np.ones(n)
 Z[-1] *= 2
 axes([0.025,0.025,0.95,0.95])
 pie(Z, explode=Z*.05, colors = ['%f' % (i/float(n)) for i in range(n)])
 gca().set_aspect('equal')
 xticks([]), plt.yticks([])
 # savefig('../figures/pie_ex.png',dpi=48)
 show()
```
### <span id="page-33-0"></span>IV-H - Grilles

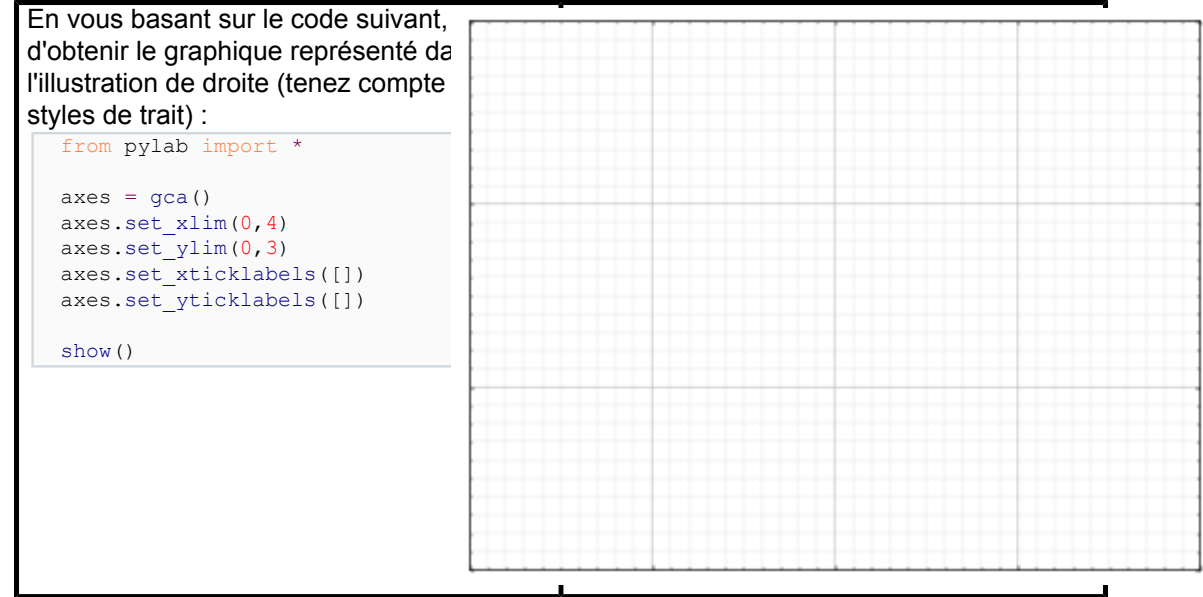

Le contenu de cet article est rédigé par Nicolas P. Rougier et est mis à disposition selon les termes de la [Licence Creative](http://creativecommons.org/licenses/by-nc-sa/3.0/deed.fr) [Commons Attribution - Pas d'Utilisation Commerciale - Partage dans les Mêmes Conditions 3.0 non transposé](http://creativecommons.org/licenses/by-nc-sa/3.0/deed.fr). Les logos Developpez.com, en-tête, pied de page, css, et look & feel de l'article sont Copyright ® 2013 Developpez.com. <http://python.developpez.com/tutoriels/graphique-2d/matplotlib/>

- 34 -

## Cliquez sur **pour voir la réponse**.

```
grid_ex.py
 from pylab import *
 ax = axes([0.025, 0.025, 0.95, 0.95])ax.set xlim(0, 4)ax.set_ylim(0,3)
 ax.xaxis.set major locator(MultipleLocator(1.0))
 ax.xaxis.set_minor_locator(MultipleLocator(0.1))
 ax.yaxis.set_major_locator(MultipleLocator(1.0))
 ax.yaxis.set_minor_locator(MultipleLocator(0.1))
 ax.grid(which='major', axis='x', linewidth=0.75, linestyle='-', color='0.75')
 ax.grid(which='minor', axis='x', linewidth=0.25, linestyle='-', color='0.75')
 ax.grid(which='major', axis='y', linewidth=0.75, linestyle='-', color='0.75')
 ax.grid(which='minor', axis='y', linewidth=0.25, linestyle='-', color='0.75')
 ax.set_xticklabels([])
 ax.set_yticklabels([])
 # savefig('../figures/grid_ex.png',dpi=48)
 show()
```
#### <span id="page-34-0"></span>IV-I - Tracés multiples

### *Indice*

*Vous pouvez utiliser plusieurs vues avec différents découpages.*

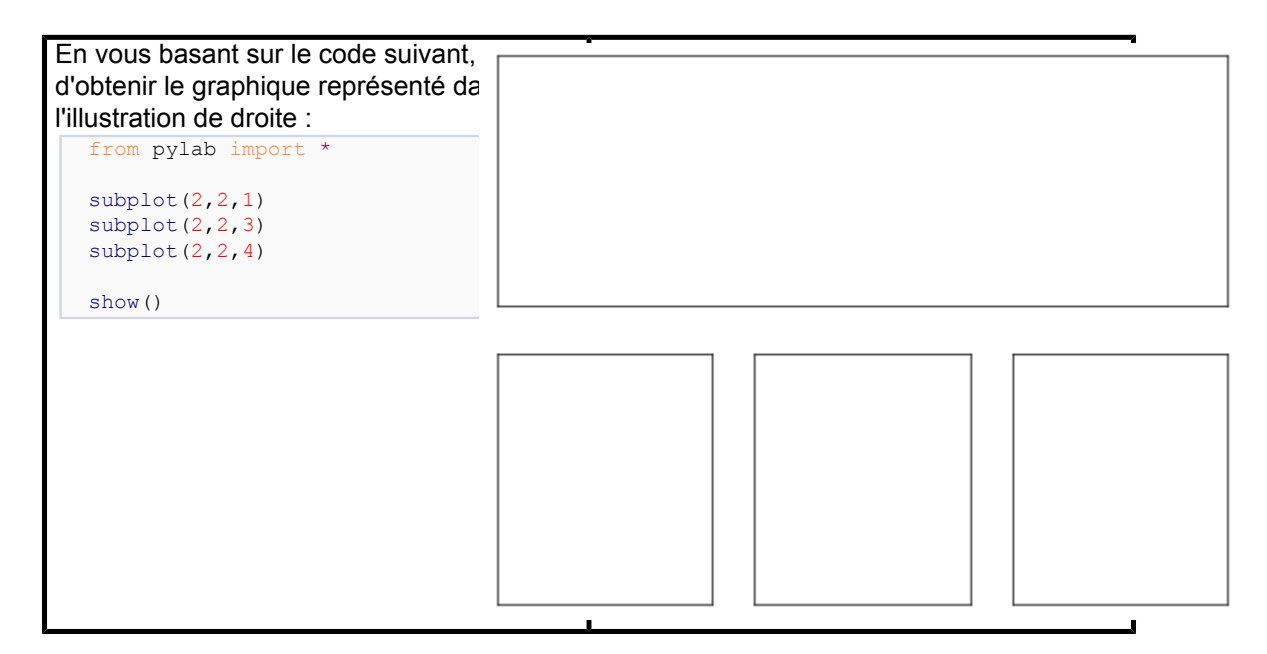

Cliquez sur **v** pour voir la réponse.

```
multiplot_ex.py
 from pylab import *
 fig =figure()
 fig.subplots_adjust(bottom=0.025, left=0.025, top = 0.975, right=0.975)
 subplot(2,1,1)xticks([]), yticks([])
 subplot(2,3,4)
```

```
Le contenu de cet article est rédigé par Nicolas P. Rougier et est mis à disposition selon les termes de la Licence Creative
   Commons Attribution - Pas d'Utilisation Commerciale - Partage dans les Mêmes Conditions 3.0 non transposé. Les
  logos Developpez.com, en-tête, pied de page, css, et look & feel de l'article sont Copyright ® 2013 Developpez.com.
                            http://python.developpez.com/tutoriels/graphique-2d/matplotlib/
```
- 35 -

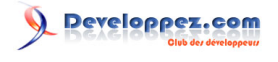

#### multiplot\_ex.py xticks([]), yticks([])

```
subplot(2,3,5)xticks([]), yticks([])
subplot(2,3,6)xticks([]), yticks([])
savefig('../figures/multiplot ex.png',dpi=48)
show()
```
#### <span id="page-35-0"></span>IV-J - Axes polaires

#### *Indice*

*Vous aurez uniquement besoin de modifier le tracé des axes.*

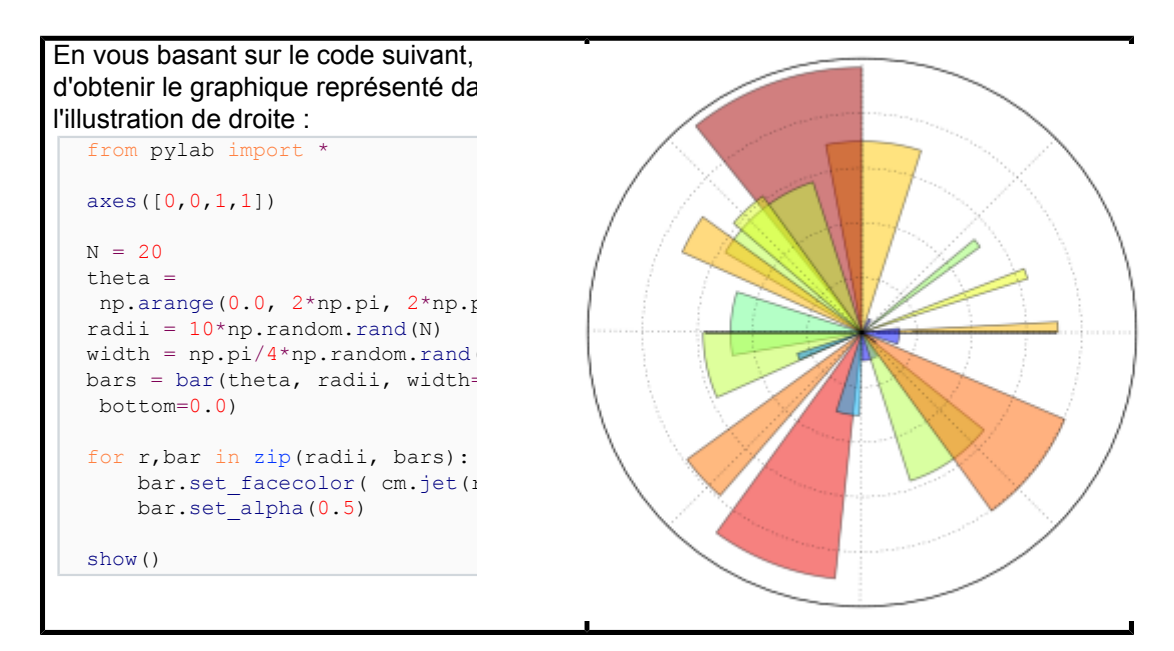

Cliquez sur **pour voir la réponse**.

```
polar_ex.py
 from pylab import *
 ax = axes([0.025, 0.025, 0.95, 0.95]), polar=True)
 N = 20theta = np.arange(0.0, 2*np.pl, 2*np.pl/N)
 radii = 10*np.random.randn(N)width = np.pyi/4*np.random.randn(N)bars = bar(theta, radii, width=width, bottom=0.0)
 for r,bar in zip(radii, bars):
      bar.set_facecolor( cm.jet(r/10.))
     bar.set alpha(0.5)ax.set_xticklabels([])
 ax.set_yticklabels([])
 # savefig('../figures/polar ex.png',dpi=48)
 show()
```
- 36 -

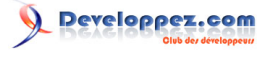

## <span id="page-36-0"></span>IV-K - Graphiques en 3D

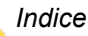

*Vous aurez besoin de la commande [contourf](http://matplotlib.sourceforge.net/api/pyplot_api.html#matplotlib.pyplot.contourf)().*

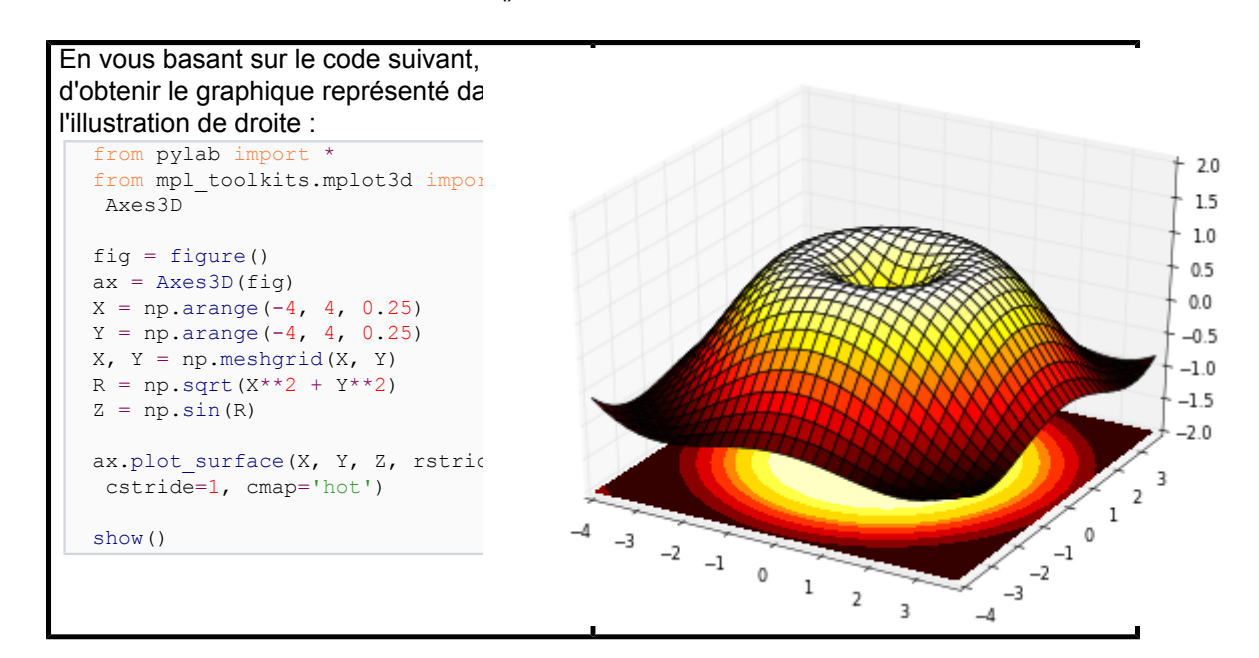

Cliquez sur **pour voir la réponse.** 

```
plot3d_ex.py
 from pylab import *
 from mpl toolkits.mplot3d import Axes3D
 fig = figure()ax = Axes3D(fig)X = np.arange(-4, 4, 0.25)Y = np.arange(-4, 4, 0.25)X, Y = np.message Meshgrid(X, Y)
 R = np.sqrt(X**2 + Y**2)Z = np \cdot sin(R)ax.plot surface(X, Y, Z, rstride=1, cstride=1, cmap=cm.hot)
 ax.contourf(X, Y, Z, zdir='z', offset=-2, cmap=cm.hot)
 ax.set zlim(-2,2)# savefig('../figures/plot3d_ex.png',dpi=48)
 show()
```
#### <span id="page-36-1"></span>IV-L - Textes

#### *Indice*

*Jetez un œil au [logo matplotlib](http://matplotlib.sourceforge.net/examples/api/logo2.html).*

Le contenu de cet article est rédigé par Nicolas P. Rougier et est mis à disposition selon les termes de la [Licence Creative](http://creativecommons.org/licenses/by-nc-sa/3.0/deed.fr) [Commons Attribution - Pas d'Utilisation Commerciale - Partage dans les Mêmes Conditions 3.0 non transposé](http://creativecommons.org/licenses/by-nc-sa/3.0/deed.fr). Les logos Developpez.com, en-tête, pied de page, css, et look & feel de l'article sont Copyright ® 2013 Developpez.com. <http://python.developpez.com/tutoriels/graphique-2d/matplotlib/>

- 37 -

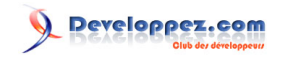

Tutoriel Matplotlib par Nicolas P. Rougier

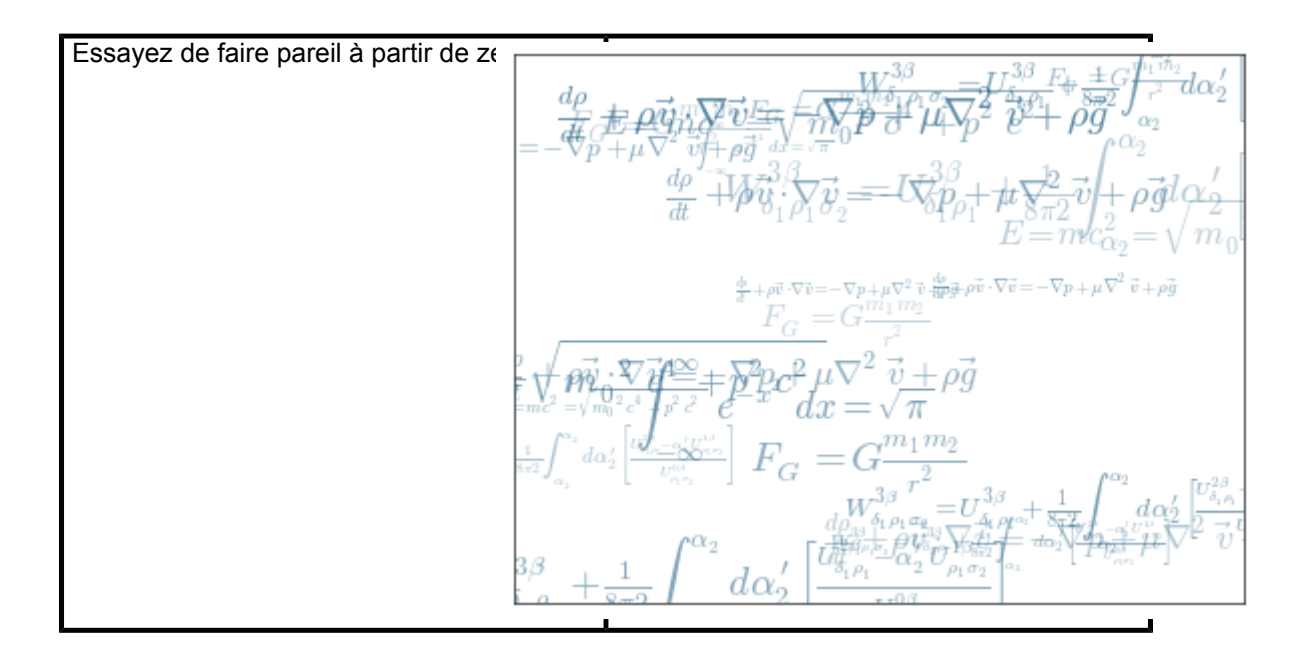

Cliquez sur **pour voir la réponse.** 

```
text_ex.py
 from pylab import *
 egs = []\label{thm:main} $$eqs.append((r"\%W^{3\beta}_{\delta_1 \rho_2}) = U^{3\beta}_{\delta_1 \rho_1} + \frac{1}{8 \pi 2} \int^{\alpha} \sigma_2 = U^{3\beta}_{\delta_1 \rho_1} + \frac{1}{8 \pi 2} \int^{\alpha} \sigma_2 = U^{3\beta} \sigma_2 = U^{3\beta} \sigma_2 = U^{3\beta} \sigma_2 = U^{3\beta} \sigma_2 = U^{3\beta} \sigma_2 = U^{3\beta} \sigma_2 = U^{3\beta} \sigma_2 = U^{3\beta} \sigma_2 = U^{3\beta} \sigma_2 = U^{3\beta} \sigma_2 = U^{eqs.append((r"$\frac{d\rho}{d t} + \rho \vec{v}\cdot\nabla\vec{v} = -\nabla p + \mu
 \nabla^2 \vec{v} + \rho \vec{q}eqs.append((r"$\int {-\infty}^\infty e^{-x^2}dx=\sqrt{\pi}$"))
 eqs.append((r"$E = m c^2 = \sqrt{{m 0}^2c^4 + p^2c^2}$"))
 eqs.append((r"$F G = G\frac{m 1m 2}{r^2}$"))
 axes([0.025,0.025,0.95,0.95])
 for i in range(24):
      index = np.random.random(0, len(eqs)) eq = eqs[index]
      size = np.random.uniform(12,32)x, y = np.random.uniform(0, 1, 2) alpha = np.random.uniform(0.25,.75)
        text(x, y, eq, ha='center', va='center', color="#11557c", alpha=alpha,
              transform=gca().transAxes, fontsize=size, clip_on=True)
 xticks([]), yticks([])
 # savefig('../figures/text_ex.png',dpi=48)
 show()
```
### <span id="page-37-0"></span>V - Aller plus loin

Matplotlib bénéficie d'une documentation riche et variée, de même que d'une vaste communauté d'utilisateurs et de développeurs. Ci-dessous, quelques liens dignes d'intérêt.

### <span id="page-37-1"></span>V-A - Tutoriels

- **[Tutoriel pyplot](http://matplotlib.sourceforge.net/users/pyplot_tutorial.html)**
	- **Présentation**
	- Gérer les propriétés de trait
	- Travailler avec plusieurs objets figure et plusieurs vues

Le contenu de cet article est rédigé par Nicolas P. Rougier et est mis à disposition selon les termes de la [Licence Creative](http://creativecommons.org/licenses/by-nc-sa/3.0/deed.fr) [Commons Attribution - Pas d'Utilisation Commerciale - Partage dans les Mêmes Conditions 3.0 non transposé](http://creativecommons.org/licenses/by-nc-sa/3.0/deed.fr). Les logos Developpez.com, en-tête, pied de page, css, et look & feel de l'article sont Copyright ® 2013 Developpez.com. <http://python.developpez.com/tutoriels/graphique-2d/matplotlib/>

- 38 -

- Travailler avec du texte
- 
- 
- 
- 
- 
- 
- 
- **[Tutoriel image](http://matplotlib.sourceforge.net/users/image_tutorial.html)**
- 
- 
- 
- 
- 
- 
- 
- 
- 
- 
- 
- 

• Commandes de départ

• Importer des données image dans des tableaux numpy • Représenter des tableaux numpy comme des images

• **[Tutoriel texte](http://matplotlib.sourceforge.net/users/index_text.html)**

- 
- 
- 
- 
- 
- 
- 
- 
- 
- 

- Ecrire des formules mathématiques
	- Rendu de texte avec LaTeX
	- Annoter du texte

• Présentation

## • **[Tutoriel pour artistes](http://matplotlib.sourceforge.net/users/artists.html)**

- **Présentation**
- Personnaliser vos objets
- Conteneurs d'objets
- Conteneur graphique (matplotlib.figure)

• Commandes de texte élémentaires • Propriétés de textes et modes d'affichage

- Conteneur de vues libres (matplotlib.axes)
- Conteneurs d'axes de repère
- Conteneurs de graduations
- **[Tutoriels chemins](http://matplotlib.sourceforge.net/users/path_tutorial.html)**
	- **Présentation**
	- Exemple de courbe de Bézier
	- Chemins mélangés
- **[Tutoriel transformations](http://matplotlib.sourceforge.net/users/transforms_tutorial.html)**
	- Présentation
	- Coordonnées 'data'
	- Coordonnées de vues libres (matplotlib.axes)
	- Transformations de dégradés (gradients)
	- Utiliser les transformations offset pour créer un effet d'ombre projetée
	- Le mécanisme de transformation(pipeline)

## <span id="page-38-0"></span>V-B - Documentation Matplotlib

- **[Guide utilisateur](http://matplotlib.sourceforge.net/users/index.html)**
- **[FAQ Foire Aux Questions](http://matplotlib.sourceforge.net/faq/index.html)**
	- Installation de matplotlib
	- **Utilisation**
	- Recettes de cuisine (How-To)
	- Problèmes et solutions
	- Variables d'environnement
	- **[Captures d'écran](http://matplotlib.sourceforge.net/users/screenshots.html)**

# <span id="page-38-1"></span>V-C - Documentation du code

Le code source de matplotlib est particulièrement bien documenté ; vous pouvez même obtenir une aide rapide sur telle ou telle commande directement dans une console Python :

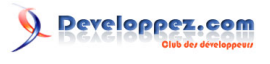

```
>>> from pylab import *
>>> help(plot)
Help on function plot in module matplotlib.pyplot:
plot(*args, **kwargs)
    Plot lines and/or markers to the
    :class:`~matplotlib.axes.Axes`. *args* is a variable length
   argument, allowing for multiple *x*, *y* pairs with an
    optional format string. For example, each of the following is
    legal::
        plot(x, y) \qquad # plot x and y using default line style and color plot(x, y, 'bo') # plot x and y using blue circle markers
        plot(x, y, 'bo') # plot x and y using blue circle markers<br>plot(v) # plot y using x as index array 0..N-1
        plot(y) \qquad # plot y using x as index array 0..N-1 plot(y, 'r+') \qquad # ditto, but with red plusses
                                 # ditto, but with red plusses
   If *x* and/or *y* is 2-dimensional, then the corresponding columns
    will be plotted.
     ...
```
#### <span id="page-39-0"></span>V-D - Galeries

La **[galerie matplotlib](http://matplotlib.sourceforge.net/gallery.html)** est incroyablement utile lorsque l'on cherche un exemple pour un type de graphique en particulier. Chaque exemple est accompagné de son code source.

Il existe une autre galerie plus modeste à **[cet endroit](http://www.loria.fr/~rougier/coding/gallery/)**.

#### <span id="page-39-1"></span>V-E - Mailing lists

Pour finir, vous disposez d'une **[mailing list utilisateurs](https://lists.sourceforge.net/lists/listinfo/matplotlib-users)** où vous pourrez demander de l'aide et une **[mailing list](https://lists.sourceforge.net/lists/listinfo/matplotlib-devel) [développeurs](https://lists.sourceforge.net/lists/listinfo/matplotlib-devel)** pour les questions plus techniques.

## <span id="page-39-2"></span>VI - Références

Ci-dessous quelques tableaux illustrant les principaux styles et propriétés de trait.

#### <span id="page-39-3"></span>VI-A - Propriétés de trait

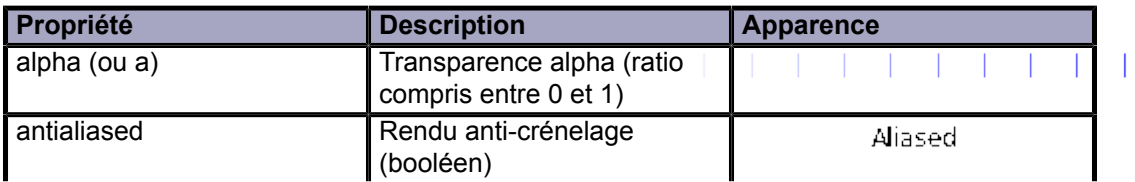

Le contenu de cet article est rédigé par Nicolas P. Rougier et est mis à disposition selon les termes de la [Licence Creative](http://creativecommons.org/licenses/by-nc-sa/3.0/deed.fr) [Commons Attribution - Pas d'Utilisation Commerciale - Partage dans les Mêmes Conditions 3.0 non transposé](http://creativecommons.org/licenses/by-nc-sa/3.0/deed.fr). Les logos Developpez.com, en-tête, pied de page, css, et look & feel de l'article sont Copyright ® 2013 Developpez.com. <http://python.developpez.com/tutoriels/graphique-2d/matplotlib/>

 $-40 -$ 

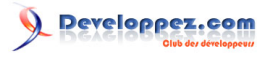

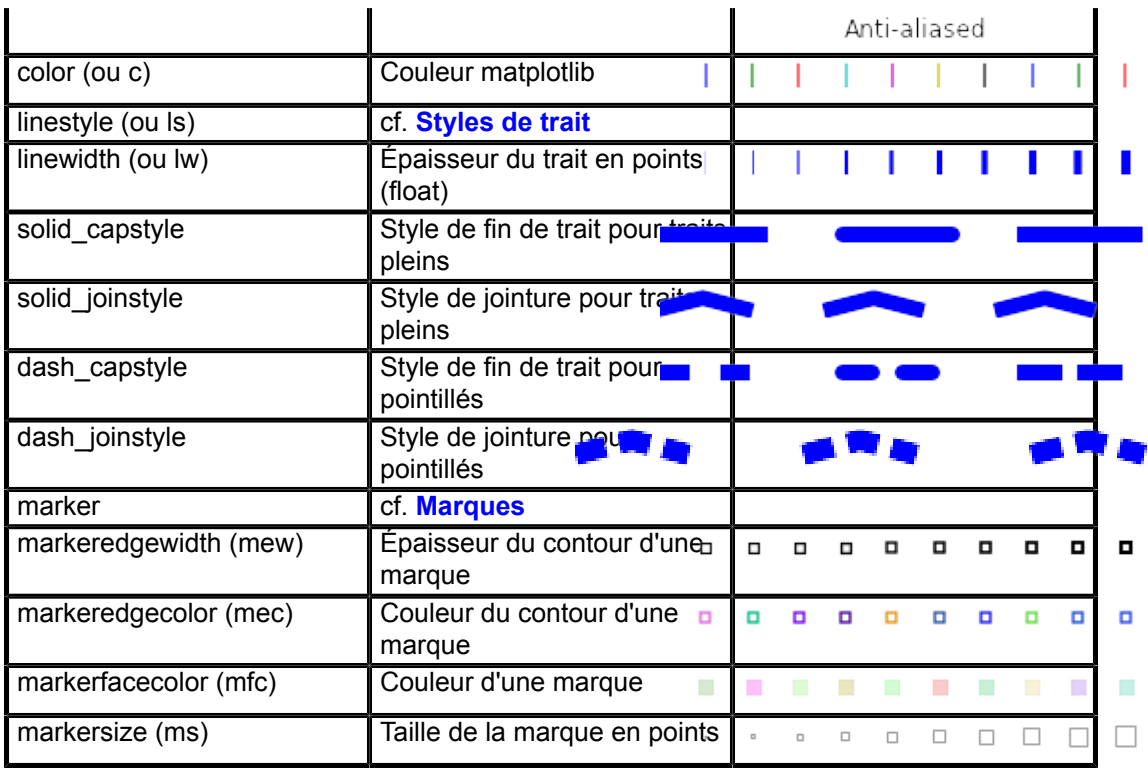

- 41 -

# Developpez.com

Tutoriel Matplotlib par Nicolas P. Rougier

## <span id="page-41-0"></span>VI-B - Styles de trait

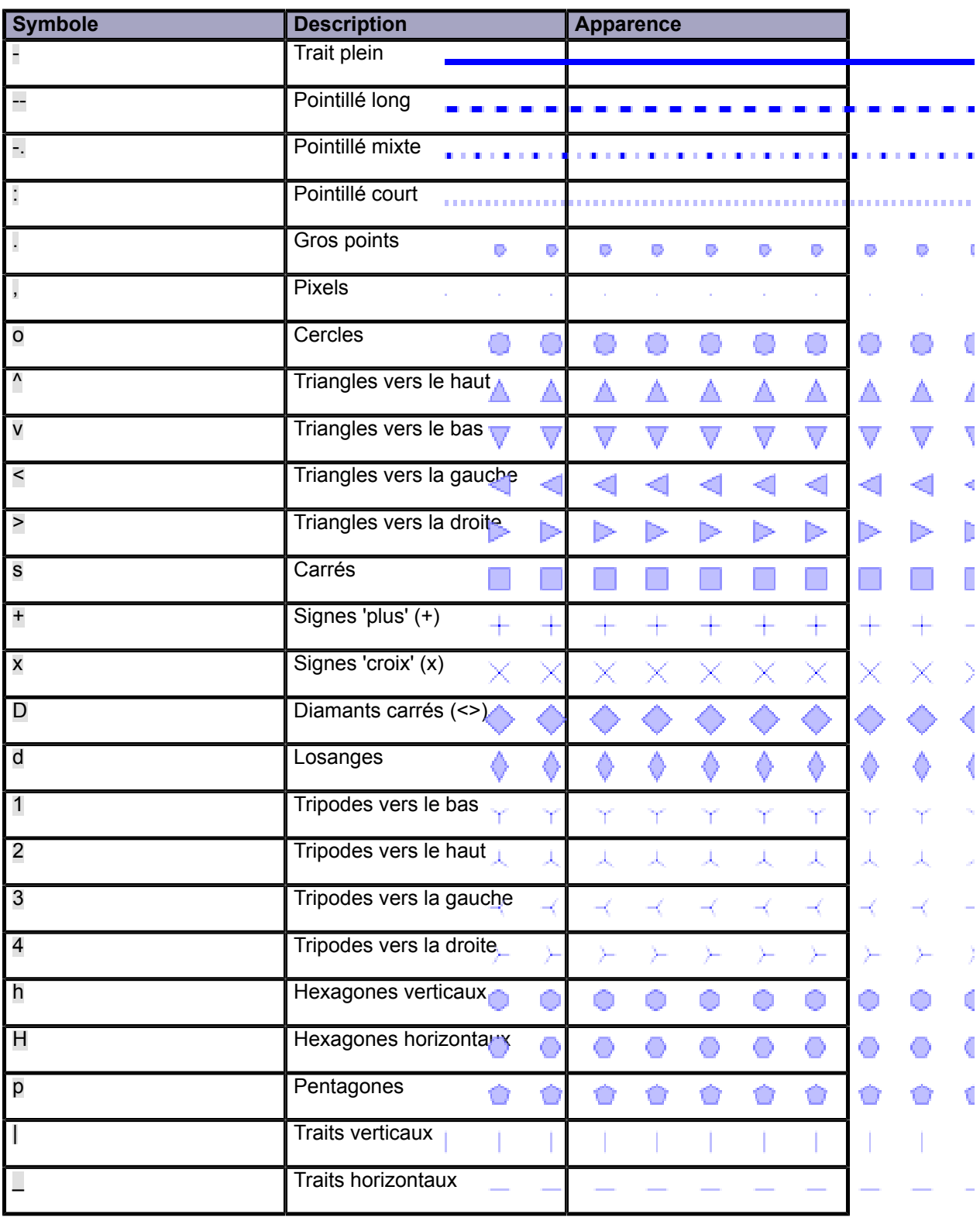

- 42 - Le contenu de cet article est rédigé par Nicolas P. Rougier et est mis à disposition selon les termes de la [Licence Creative](http://creativecommons.org/licenses/by-nc-sa/3.0/deed.fr) [Commons Attribution - Pas d'Utilisation Commerciale - Partage dans les Mêmes Conditions 3.0 non transposé](http://creativecommons.org/licenses/by-nc-sa/3.0/deed.fr). Les logos Developpez.com, en-tête, pied de page, css, et look & feel de l'article sont Copyright ® 2013 Developpez.com. <http://python.developpez.com/tutoriels/graphique-2d/matplotlib/>

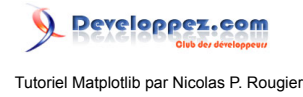

## <span id="page-42-0"></span>VI-C - Marques

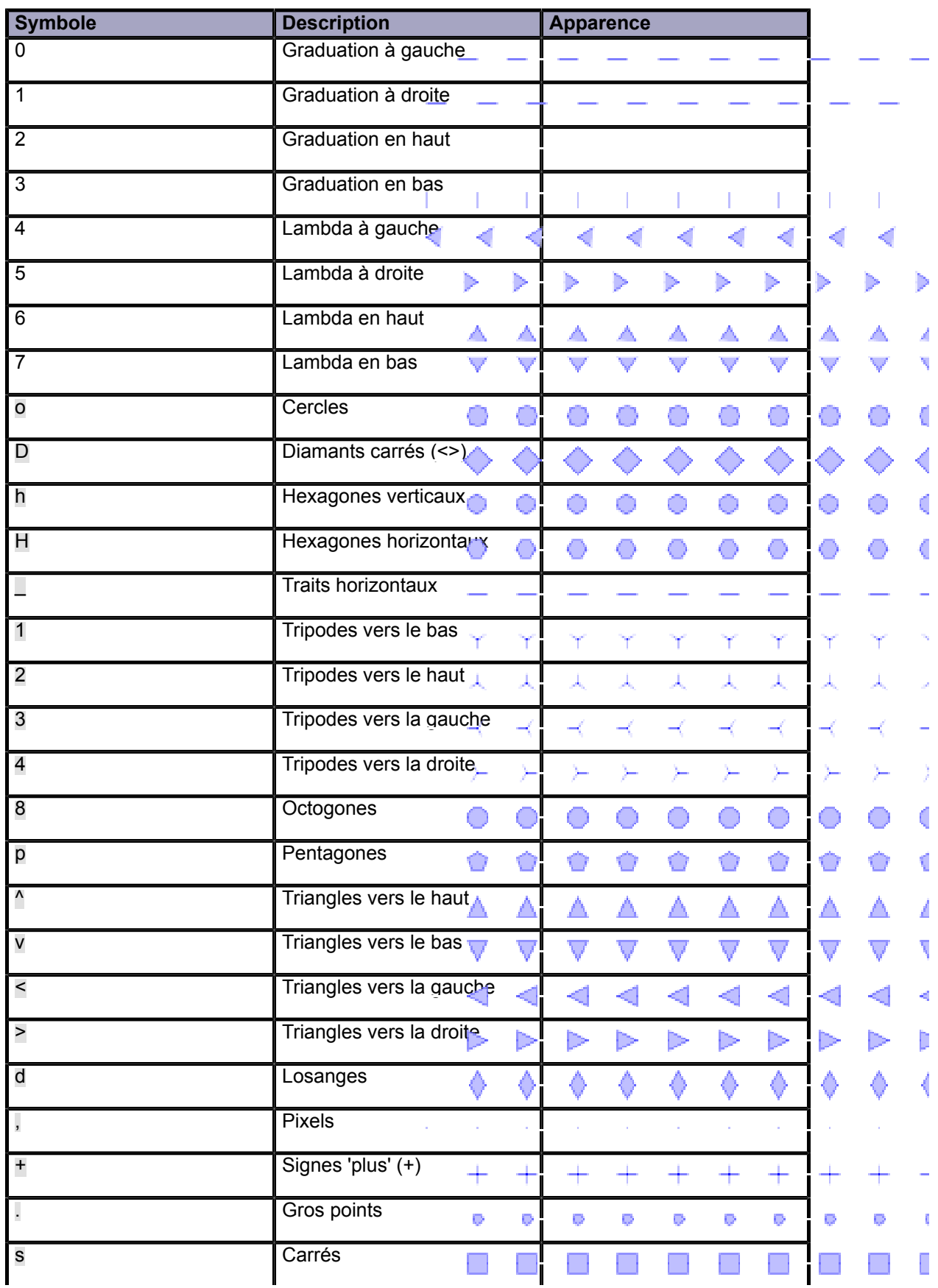

- 43 - Le contenu de cet article est rédigé par Nicolas P. Rougier et est mis à disposition selon les termes de la [Licence Creative](http://creativecommons.org/licenses/by-nc-sa/3.0/deed.fr) [Commons Attribution - Pas d'Utilisation Commerciale - Partage dans les Mêmes Conditions 3.0 non transposé](http://creativecommons.org/licenses/by-nc-sa/3.0/deed.fr). Les logos Developpez.com, en-tête, pied de page, css, et look & feel de l'article sont Copyright ® 2013 Developpez.com. <http://python.developpez.com/tutoriels/graphique-2d/matplotlib/>

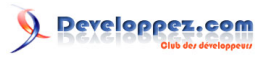

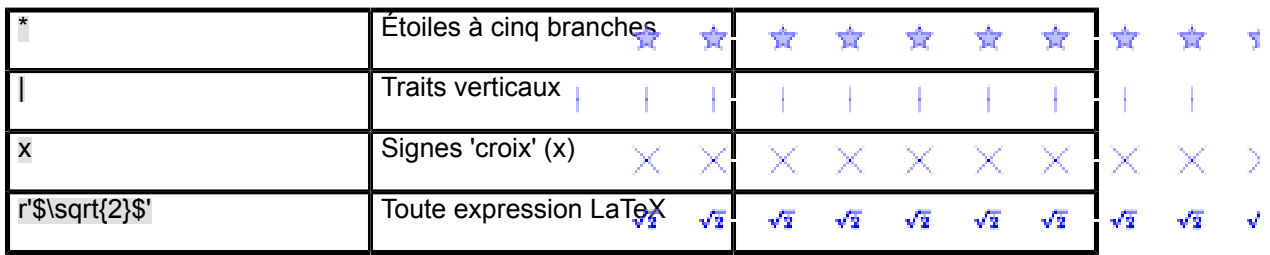

#### <span id="page-43-0"></span>VI-D - Bandes colorées

Toutes les bandes colorées peuvent être inversées en ajoutant \_r en fin de nom. Par exemple, gray\_r sera l'inverse de gray.

Veuillez consulter **[documenter les bandes colorées matplotlib](https://gist.github.com/2719900)** pour plus d'information.

<span id="page-43-1"></span>VI-D-1 - De base

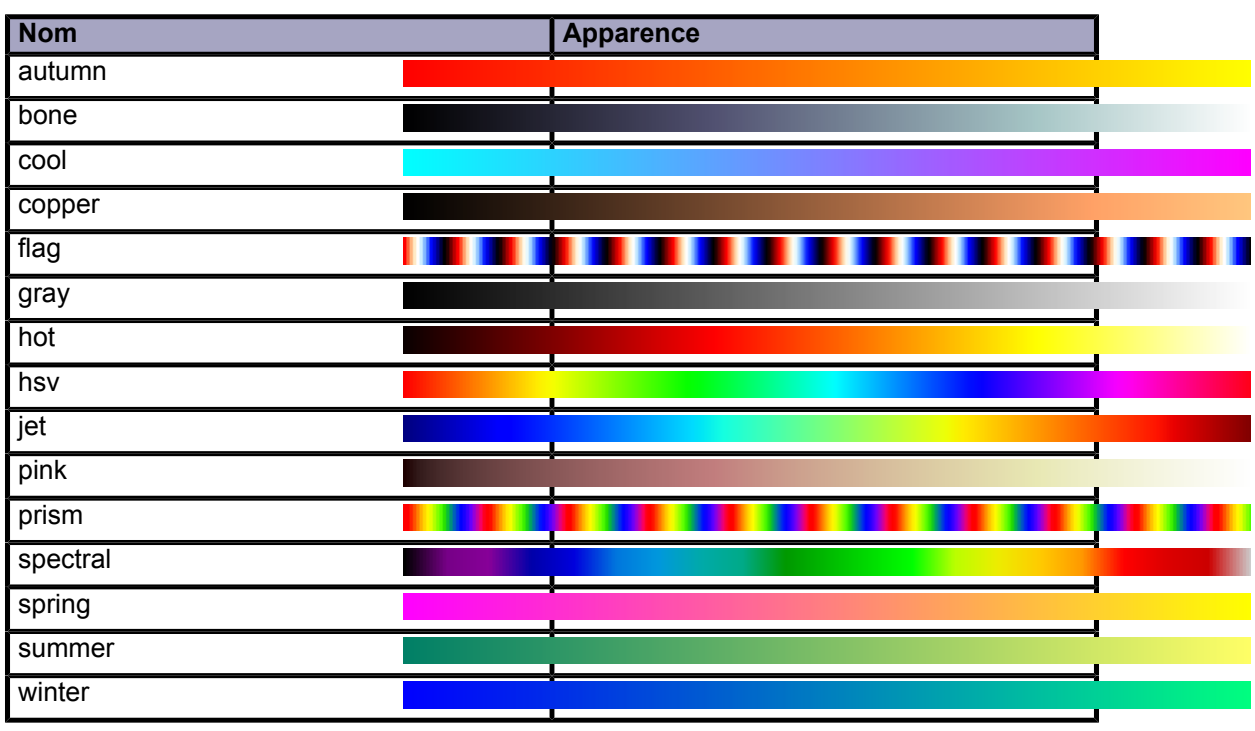

## <span id="page-43-2"></span>VI-D-2 - GIST

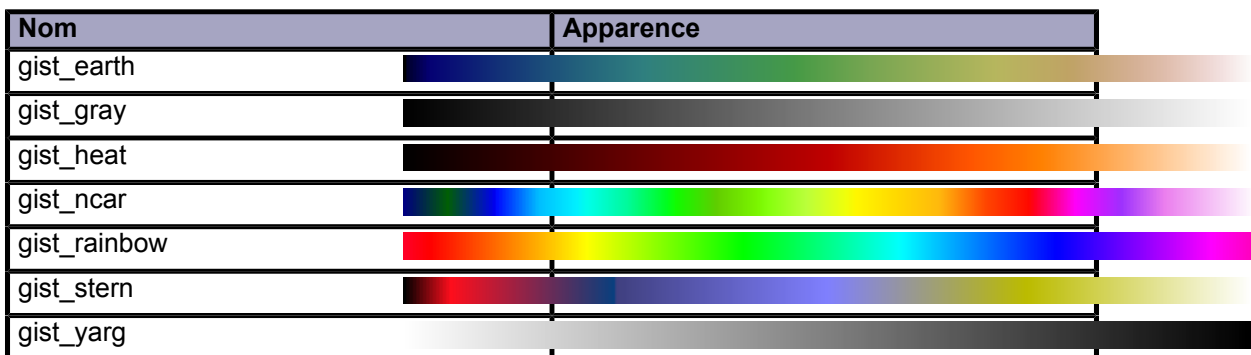

Le contenu de cet article est rédigé par Nicolas P. Rougier et est mis à disposition selon les termes de la [Licence Creative](http://creativecommons.org/licenses/by-nc-sa/3.0/deed.fr) [Commons Attribution - Pas d'Utilisation Commerciale - Partage dans les Mêmes Conditions 3.0 non transposé](http://creativecommons.org/licenses/by-nc-sa/3.0/deed.fr). Les logos Developpez.com, en-tête, pied de page, css, et look & feel de l'article sont Copyright ® 2013 Developpez.com. <http://python.developpez.com/tutoriels/graphique-2d/matplotlib/>

- 44 -

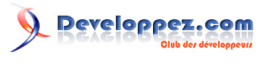

Tutoriel Matplotlib par Nicolas P. Rougier

## <span id="page-44-0"></span>VI-D-3 - Séquences

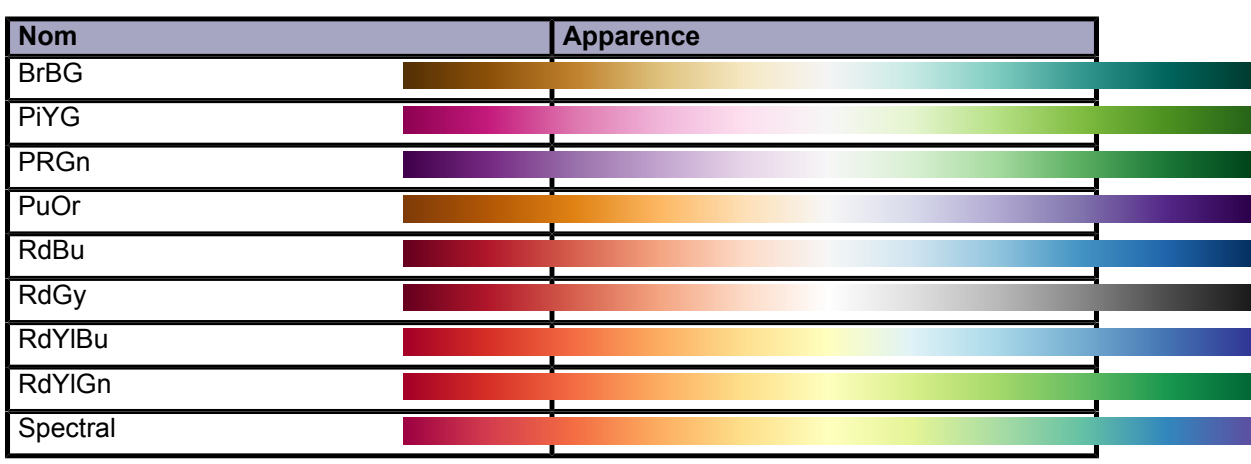

## <span id="page-44-1"></span>VI-D-4 - Dégradés

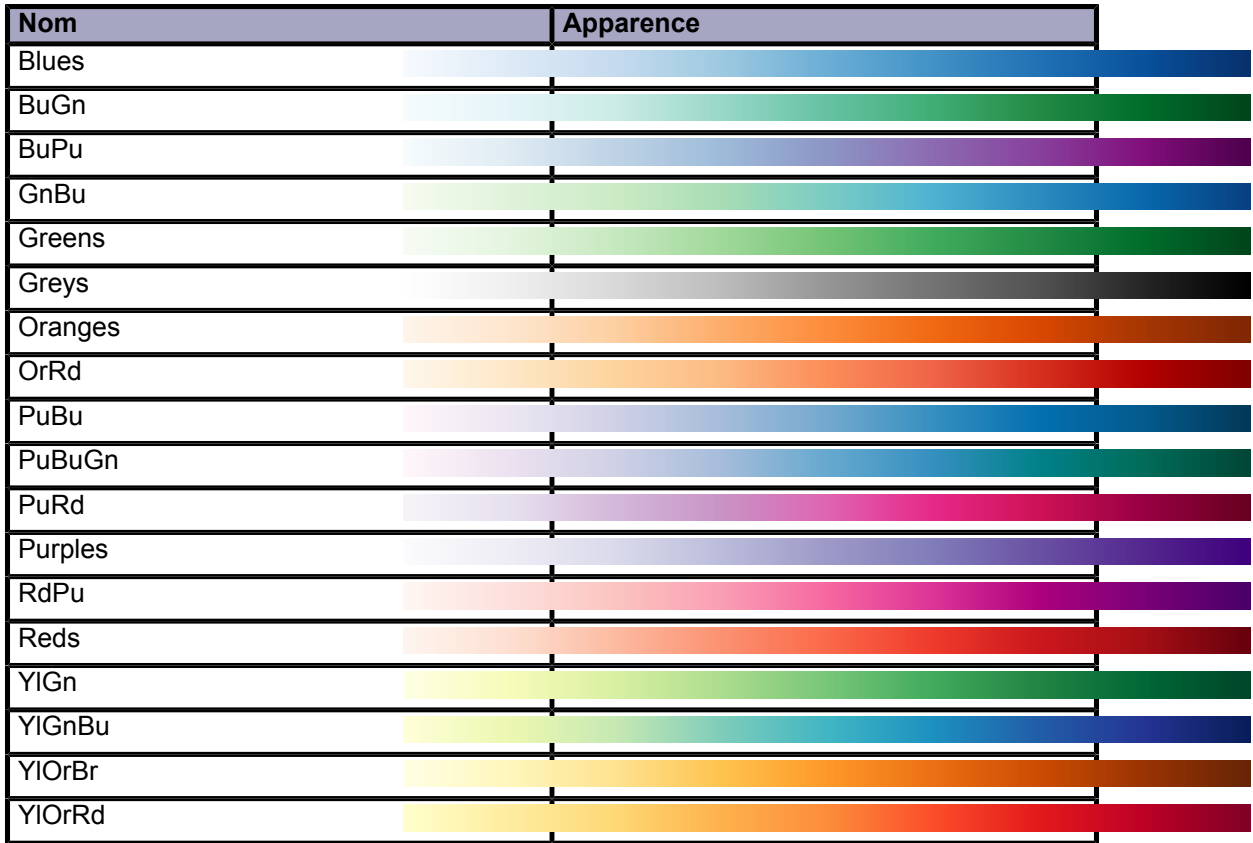

Le contenu de cet article est rédigé par Nicolas P. Rougier et est mis à disposition selon les termes de la [Licence Creative](http://creativecommons.org/licenses/by-nc-sa/3.0/deed.fr) [Commons Attribution - Pas d'Utilisation Commerciale - Partage dans les Mêmes Conditions 3.0 non transposé](http://creativecommons.org/licenses/by-nc-sa/3.0/deed.fr). Les logos Developpez.com, en-tête, pied de page, css, et look & feel de l'article sont Copyright ® 2013 Developpez.com. <http://python.developpez.com/tutoriels/graphique-2d/matplotlib/>

- 45 -

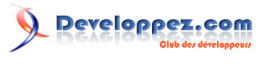

### <span id="page-45-0"></span>VI-D-5 - Qualifiés

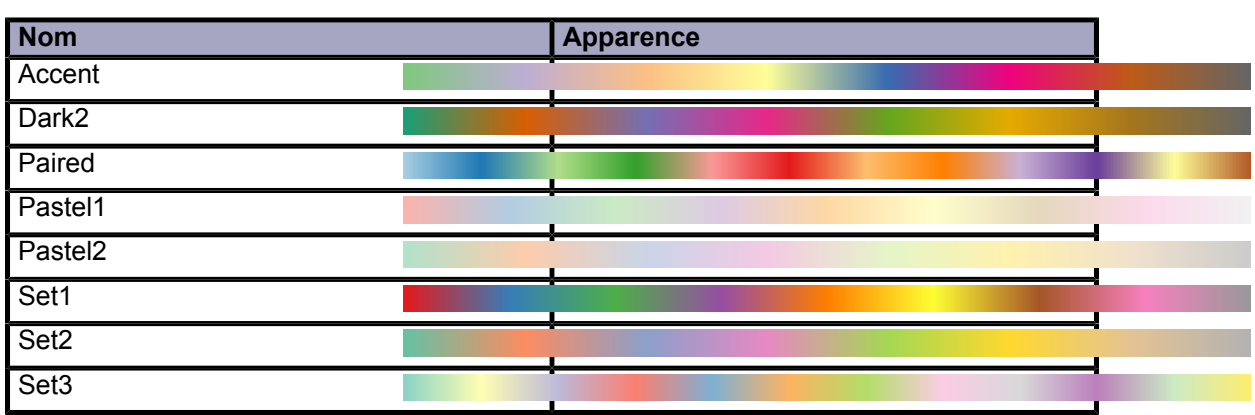

### <span id="page-45-1"></span>VI-D-6 - Divers

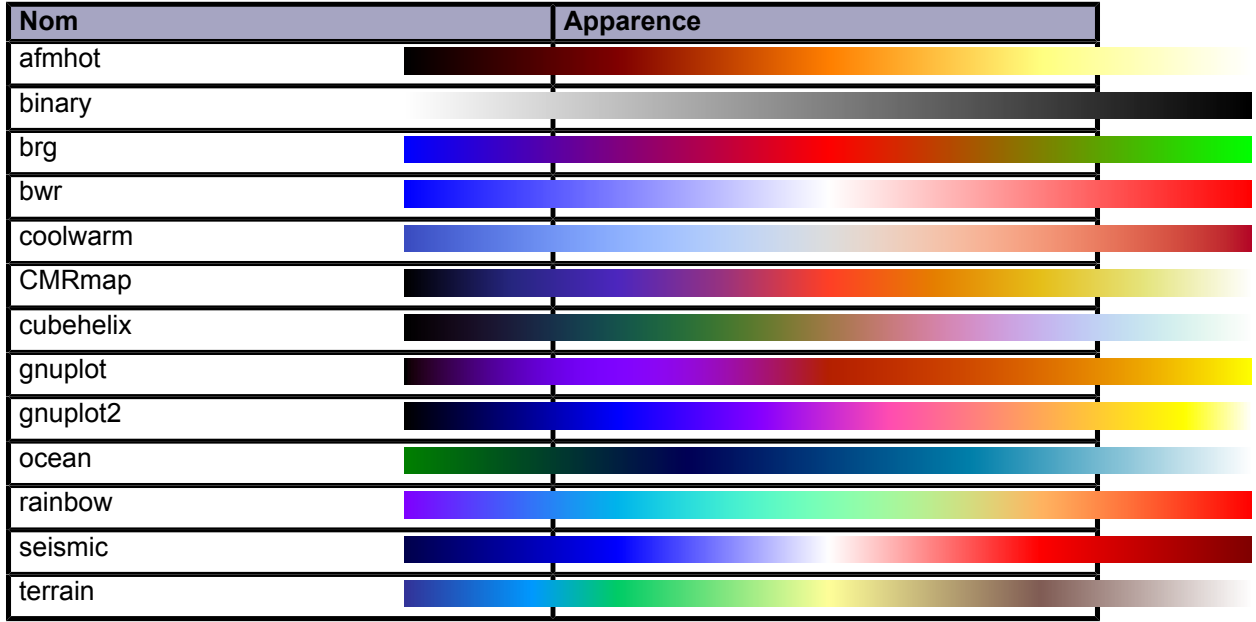

#### <span id="page-45-2"></span>VII - Notes et remerciements de l'auteur

Le présent document est basé sur le tutoriel de Mike Müller disponible sur le site **[scipy lectures](http://scipy-lectures.github.com/)**.

Les textes originaux sont disponibles **[ici](http://www.loria.fr/~rougier/teaching/matplotlib/matplotlib.rst)**. Les illustrations se trouvent dans **[ce répertoire](http://www.loria.fr/~rougier/teaching/matplotlib/figures/)** et les scripts dans **[celui](http://www.loria.fr/~rougier/teaching/matplotlib/scripts/)[ci](http://www.loria.fr/~rougier/teaching/matplotlib/scripts/)**. Le répertoire Github est **[ici](https://github.com/rougier/scipy-lecture-notes/tree/euroscipy-2012/intro/matplotlib)**.

Les codes sources et les ressources sont publiés sous licence Creative Commons Paternité 3.0 - licence USA (CCby) **<http://creativecommons.org/licenses/by/3.0/us>**.

Un grand merci à **Bill Wing**, **Christoph Deil** et **Wojciech Mamrak** pour la relecture et les corrections.

Des illustrations de présentation de diverses techniques de représentation graphique scientifique se trouvent à **[cet](http://www.loria.fr/~rougier/teaching/matplotlib/matplotlib-euroscipy-2012.pdf) [endroit](http://www.loria.fr/~rougier/teaching/matplotlib/matplotlib-euroscipy-2012.pdf)**.

*Il existe désormais un [tutoriel numpy](http://www.loria.fr/~rougier/teaching/numpy/numpy.html) d'accompagnement.*

## <span id="page-46-0"></span>VIII - Remerciements Developpez

Nous remercions Nicolas Rougier qui nous a aimablement autorisé à traduire son article **[Matlab Tutorial](http://www.loria.fr/~rougier/teaching/matplotlib/)**.

Nos remerciements à Raphaël SEBAN (**[tarball69](http://www.developpez.net/forums/u751933/tarball69/)**) pour la traduction et à Fabien (**[f-leb](http://www.developpez.net/forums/u283256/f-leb/)**) pour la mise au gabarit.

Merci également à Malick Seck (**[milkoseck](http://www.developpez.net/forums/u526667/milkoseck/)**) pour sa relecture orthographique.

Le contenu de cet article est rédigé par Nicolas P. Rougier et est mis à disposition selon les termes de la [Licence Creative](http://creativecommons.org/licenses/by-nc-sa/3.0/deed.fr) [Commons Attribution - Pas d'Utilisation Commerciale - Partage dans les Mêmes Conditions 3.0 non transposé](http://creativecommons.org/licenses/by-nc-sa/3.0/deed.fr). Les logos Developpez.com, en-tête, pied de page, css, et look & feel de l'article sont Copyright ® 2013 Developpez.com. <http://python.developpez.com/tutoriels/graphique-2d/matplotlib/>

- 47 -